# $\mu \varphi \iota$  Fachschaft

## UNIVERSITÄT HEIDELBERG

FAKULTÄT FÜR MATHEMATIK  $&$  INFORMATIK

## Programmiervorkurs

Fachschaft MathPhysInfo

October 3, 2023

## <span id="page-1-0"></span>Präambel

Um Lesbarkeit zu gewährleisten, nutzt dieses Schriftstück das generische Femininum.

Soweit personenbezogene Bezeichnungen in weiblicher Form aufgeführt sind, beziehen sie sich auf alle Geschlechter in gleicher Weise.

## <span id="page-2-0"></span>Vorwort

Vorliegend ist der Programmier-Einführungskurs der Fachschaft MathPhysInfo.

Gedacht ist dieser für Menschen, die ihren Computer bisher eher zum Spielen, als zum Arbeiten benutzt haben, die vielleicht noch nicht wissen, dass es andere Betriebssysteme als DasBekannteVonDerRedmonderFirma™ oder DasMitDemApfelDrauf (You probably never heard of it) gibt, geschweige denn, dass sie mal eine Shell benutzt haben – oder auch nur wissen, was zur Hölle das sein soll. Die schon mal gehört haben, dass man "Programmieren" kann, sich darunter aber einen magischen Prozess vorstellen, der nur Eingeweihte beherrschen und von dem man eigentlich lieber die Finger lässt, wenn man nicht will, dass einem der Computer um die Ohren fliegt. Kurzum: Dieser Kurs richtet sich an blutigste Anfängerinnen.

Wir wollen zeigen, dass Programmieren eigentlich gar nicht so schwer ist, dass eine Shell ein mächtiges Werkzeug ist und dass einem der Computer eigentlich viel mehr Spaß bringt, wenn man mit dem nötigen Spieltrieb herangeht. Am Ende dieses Kurses sollte die Angst vor dem Computer verflogen sein. Ihr solltet gesehen haben, dass es keinen Grund gibt, ewig zu rätseln, ob ein Algorithmus nun korrekt ist und was die richtige Syntax für eine Operation ist, statt einfach etwas hinzuschreiben und zu sehen, ob es kompiliert. Die wichtigste Kompetenz, die wir euch vermitteln wollen ist, Programmieren zu lernen, also zu wissen, wie man eine Fehlermeldung liest, wo man bei Wissenslücken nachschauen kann und wen man fragen kann, wenn man mal nicht weiter weiß.

Um diese Ziele zu erreichen, haben wir den Kurs in kleine Lektionen aufgeteilt. Jede Lektion stellt im Wesentlichen eine abgeschlossene Einheit dar, die eigenständig (mit bedarfsorientierter Hilfestellung) bearbeitet werden sollen. Primär geht es dabei nicht um den dargestellten Inhalt, sondern darum, mit diesem herumzuspielen und selbst die Spezialfälle zu entdecken. Insbesondere solltet ihr die Lektionen also nicht unter künstlichem Zeitdruck bearbeiten. Das Ziel ist nicht, jede Lektion bearbeitet zu haben, sondern jede Lektion entdeckt zu haben. Selbstverantwortliches Lernen ist tragender Gedanke dieses Kurses und sollte entsprechend ernst genommen werden. Entscheidet selbst, wie viel Zeit ihr in welche Lektionen stecken wollt.

Jede Lektion gliedert sich in drei oder vier Teile:

1. Theorieteil: in dem ein Unterbau für die Lektion gegeben werden soll. Ein tiefes Verständnis sollte für die Bearbeitung der Lektion nicht notwendig sein. Es geht mehr darum, dass sich ein grober Wiedererkennungseffekt einstellt, wenn die theoretischen Kenntnisse im nächsten Teil vertieft werden.

Wenn du einen eher passiven Lernstil pflegst, kannst du dir hier auch einen Tutor

zur Seite stellen lassen, der dich kurz in das Thema einführt.

2. Praxisteil: Hier sollen selbstständig die im Theorieteil vermittelten Inhalte in einer kurzen Fingerübung angewendet werden.

Bei Fragen kann man aber natürlich auch hier einen Tutor zu Rate ziehen.

3. Spielteil: Hier kann das Gelernte vertieft werden. Es werden tiefergehende Informationen vermittelt. Darüberhinaus weitere Möglichkeiten, mit dem Code zu interagieren, aufgezeigt.

Von diesem Teil sollte man sich am Wenigsten aufhalten und auch nicht verunsichern lassen.

4. Quizteil: Am Ende der meisten Lektionen findet ihr ein paar Quizfragen, mit denen ihr testen könnt, ob ihr den Inhalt auch verstanden habt. Beantwortet die Fragen und schaut dann in den Lösungen am Ende des Skripts nach, ob eure Antworten richtig sind.

Als Programmiersprache für den Kurs haben wir C++ gewählt. Diese Sprache stellt vergleichsweise hohe Anforderungen an Anfänger, da sie relativ maschinennah ist, nicht "garbage-collected" ist (was auch immer das heißen mag) und high-level Konstrukte wie Listen oder Hashtables keine Repräsentation in der Syntax haben. Es muss also viel manuell gemacht werden und das Ganze in einer verhältnismäßig strikten Syntax.

Der Grund, aus dem wir trotzdem C++ gewählt haben, ist, dass in den Anfängervorlesungen der Universität Heidelberg C++ verwendet wird und wir euch die Verwirrung ersparen wollen, direkt zu Beginn des Lernprozesses mit zwei verschiedenen Sprachen konfrontiert zu werden. Außerdem gibt es uns Gelegenheit, direkt wichtige Sprachidiome einzuführen, den Aufprall des ersten Kontaktes abzufedern und durch Demonstration sprachspezifischer Hilfswerkzeuge (wie zum Beispiel dem gdb) zu verhindern, dass ihr bei typischen Problemen der Sprache im späteren Studienverlauf in Verzweifelung versinkt.

Der gesamte Kurs ist aufgeteilt in mehrere Kapitel. Dies dient dem Zweck, verschiedenste Bedürfnisse und Lerntempi zu befriedigen. Wer sich ganz auf die Grundlagen konzentrieren und sich mit diesen intensiv auseinandersetzen möchte, findet in den ersten Kapiteln Material, spielerisch die Sprache zu entdecken. Wer sich im ersten Kapitel relativ wohl fühlt, ist bereits bestens auf die Einführung in die praktische Informatik vorbereitet. Wer schneller lernt, oder einen tieferen Einblick wünscht, findet in späteren Kapiteln genug Material, um sich trotzdem für zwei Wochen zu beschäftigen und voll in die Sprache einzusteigen.

Insgesamt sollte noch einmal betont werden, dass der Selbstanspruch, den gesamten Kurs in vorgegebener Zeit durchzuarbeiten, dem Lernprozess schadet. Der Kurs wird nicht benotet, gibt keine Creditpoints und ihr könnt ihn auch nicht auf eurer Bewerbung angeben - für wen hetzt ihr euch also ab?

#### Quiz 0

Was könnt ihr vom Programmiervorkurs erwarten?

- a) Viel Frontalunterricht
- b) Eigenständiges Lernen
- c) Spaß
- d) Hilfe, wenn ihr sie benötigt

## Inhaltsverzeichnis

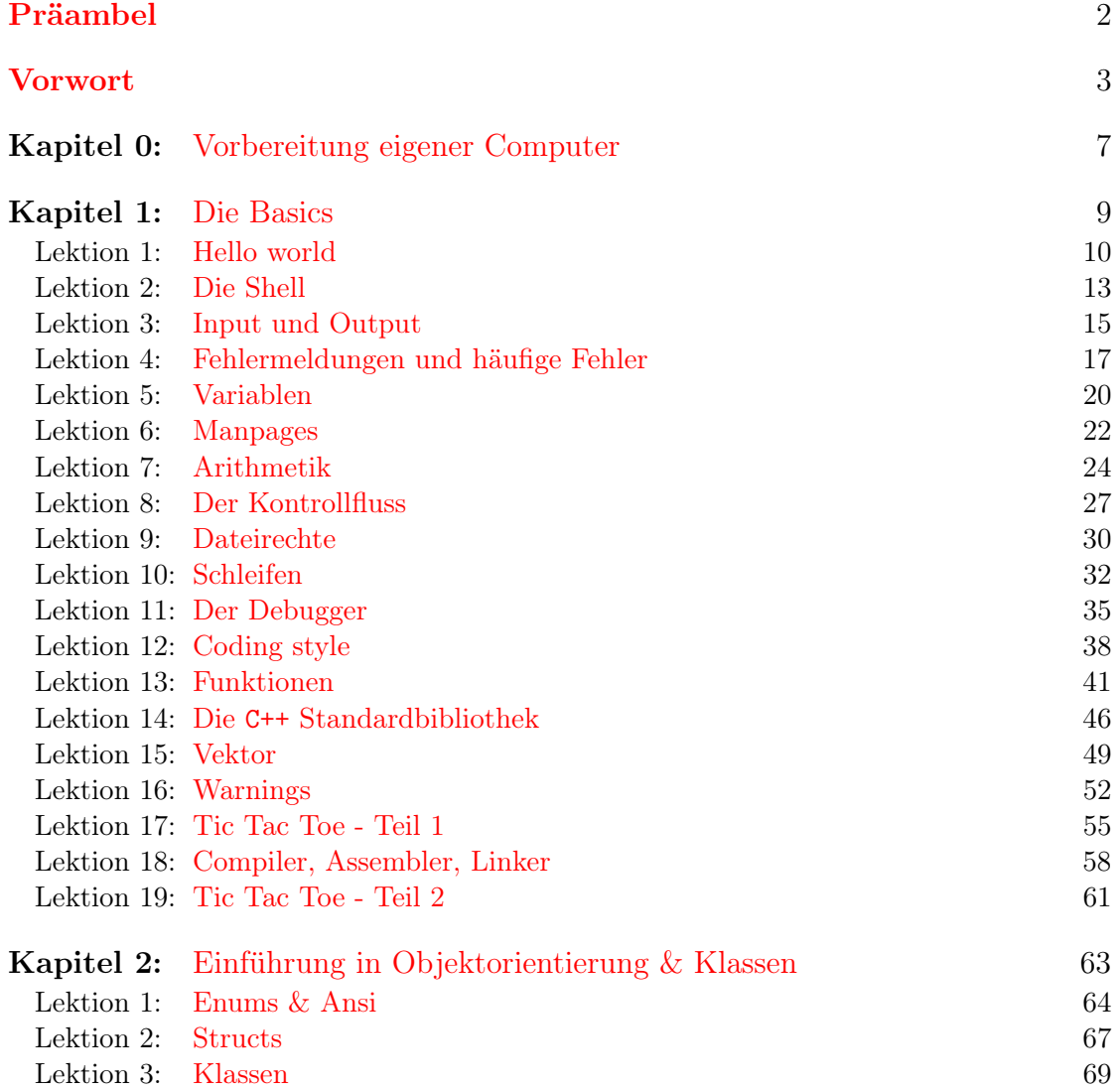

## <span id="page-6-0"></span>0 Vorbereitung eigener Computer

Dieses Kapitel dient der Vorbereitung privater Computer, um daran den Kurs zu bearbeiten. Wir werden in diesem Fall den proprietären Editor "Visual Studio Code" verwenden, welcher [hier](https://code.visualstudio.com/Download) heruntergeladen werden kann.

#### Windows

Um dem Kurs unter Windows folgen zu können sollte zunächst eine Linux-Umgebung erzeugt werden, in der die entsprechenden Tools zur Verfügung stehen. Dafür muss zunächst das so genannte Windows-Subsystem für Linux (kurz WSL) aktiviert werden. Wie der Name bereits vermuten lässt, erlaubt es das WSL, eine Linux-Umgebung unter Windows zu nutzen. In dieser werden wir dann die nötigen Tools installieren.

- 1. Zunächst muss mittels PowerShell das WSL aktiviert werden. Dafür kann man im Suchfeld des Windows-Desktops einfach nach "PowerShell" suchen. Durch einen Rechtsklick kann diese als Administrator gestartet werden, was für die Aktivierung notwendig ist.
- 2. Hat man die PowerShell als Administrator geöffnet, kann das WSL durch den Befehl wsl --install -d ubuntu aktivieren.
- 3. Das System startet danach einen Download, diesen durchlaufen lassen, und anschließend den PC neu starten.
- 4. Nach dem Neustart kann in den Programmen "Ubuntu" gestartet werden. Wenn ihr an dieser Stelle "Ubuntu" nicht auswählen könnt, dann ist die Installation unter Umständen noch nicht fertig. Startet in diesem Fall die PowerShell erneut als Administrator und führt erneut wsl --install -d ubuntu aus.
- 5. In dem erscheinenden Terminal wird zunächst um die Erstellung eines neuen Nutzers für die Linux-Umgebung gebeten. Hierbei könnt ihr Nutzername und Passwort frei wählen. Bitte notiert euch diese, da ihr sie noch braucht. Hinweis zum setzen des Passworts: Anders als bei Windows werden hier bei der Eingabe keine Sternchen, oder ähnliche Symbole erscheinen, die als Platzhalter für bereits eingegebene Symbole erscheinen. Das Passwort muss also "blind" eingegeben werden. Um hier ein eventuelles Vertippen auszuschließen, muss das Passwort nach der ersten Eingabe erneut bestätigt werden.
- 6. Im Anschluss müssen im Terminal mittels sudo apt install gdb g++ unzip -y die nötigen Tools installiert werden. Der Start des Vorgangs muss dabei mit dem vorhin gesetzten Passwort bestätigt werden. (Auch hier werden keine Sternchen

oder Ähnliches für bereits eingegeben Symbole angezeigt)

- 7. Jetzt könnt ihr die Dateien des Kurses mittels wget https://mathphys.info/vorkurs/pvk/vorkurs.zip herunterladen.
- 8. Abschließend könnt ihr das Archiv mit unzip vorkurs.zip entpacken.
- 9. Die Dateien des Vorkurses können nun mittels code vorkurs über das Terminal geöffnet werden.

#### MacOS

Der Setup unter MacOS ist im Vergleich zu Windows recht einfach.

- 1. Öffnet ein Terminal.
- 2. Tippt  $g++$  ein.
- 3. Bestätigt in dem erscheinenden Fenster die Installation.
- 4. Die Dateien des Vorkurses können [hier](https://mathphys.info/vorkurs/pvk/vorkurs.zip) heruntergeladen werden.
- 5. Entpackt die Dateien in ein Verzeichnis eurer Wahl.
- 6. In Visual Studio Code könnt ihr dann über den Explorer auf die Dateien des Kurses zugreifen.

#### Linux

Falls ihr privat bereits ein Linux-System nutzt.

- 1. Optional: Alternativ zu Visual Studio Code, könnt ihr auch eine Quelloffene Version des Editors verwenden. Da die Installation dieser Version je nach Distribution variiert, verweisen wir euch an dieser Stelle an eine kurze Internetrecherche.
- 2. Installiert mit eurem Packagemanager g++ und ggf. unzip, sowie wget.
- 3. Das Archiv mit den Vorkursdateien könnt ihr mit wget https://mathphys.info/vorkurs/pvk/vorkurs.zip herunterladen.
- 4. Mit unzip vorkurs.zip könnt ihr dieses entpacken.

## <span id="page-8-0"></span>1 Die Basics

Im Ersten Kapitel werden wir die Grundlagen der Programmierung lernen.

Wir werden rausfinden, was ein Compiler ist, wie ein Programm abläuft und wie man es startet. Wir werden Benutzereingaben verarbeiten und Ausgaben an die Nutzerin geben. Wir lassen den Computer Rechnungen für uns anstellen und lernen, was der Kontrollfluß ist – und wie man ihn beeinflusst. Zuletzt werden wir Vektoren kennenlernen und unser erstes nützliches Progamm schreiben.

Die erste Lektion beschäftigt sich alleine mit der Frage, was eigentlich eine Programmiersprache überhaupt ist und wie wir den Computer dazu bringen können, daraus etwas zu machen, was er ausführen kann. Traditionell wird hierfür ein Programm herangezogen, das "Hallo Welt!" ausgibt.

#### Wie entsteht ein Programm?

<span id="page-9-0"></span>Die Basics

Wie bringen wir also den Computer dazu, diese Ausgabe zu generieren? - intern besteht er aus vielen Transistoren (wenn ihr nicht wisst, was das ist, denkt an winzige Schalter näheres folgt im späteren Studium), die nur die Zustände "an" und "aus" kennen. Wir müssen also die Anweisung "gebe Hallo Welt aus" in ein Format übersetzen, was nur "an" und "aus" bzw. "0" und "1" benutzt.

Nun ist es umständlich, ein umfangreiches Programm in 0en und 1en zu schreiben. Deswegen benutzt man heutzutage so genannte Hochsprachen, um Programme zu beschreiben. Wir beschreiben also den Programmablauf in einer von Menschen lesbaren und (leicht) verstehbaren Sprache, welche später in 0en und 1en übersetzt wird und anschließend vom Computer lesbar ist und ausgeführt werden kann. Wir benutzen die Hochsprache C++. Die Programmbeschreibung in C++ legen wir dabei in einer einfachen Textdatei ab. Damit wir auf anhieb erkennen, um welche Hochsprache es sich handelt, hat es sich etabliert die Endung .cpp an den Dateinamen anzuhängen.

Die Übersetzung aus der von Menschen lesbarer Hochsprache in Maschinensprache erledigt für uns der Compiler. Der Compiler generiert aus der Textdatei also Maschinencode generiert. Der Compiler für C++, den wir in diesem Kurs benutzen wollen, heißt g++.

Vereinfacht sieht der Prozess zur Programmerstellung also wie folgt aus:

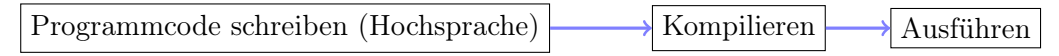

#### Wie gehe ich dabei vor?

Um den Programmcode in eine Textdatei zu schreiben verwenden wir einen Texteditor. Dies kann mit fast jedem einfachen Texteditor bewerkstelligt werden. Wir verwenden beispielsweise im Vokurs gedit unter Ubuntu. Unter Windows kannst du den Editor oder notepad++ verwenden, unter MacOS Textedit. In der fortgeschrittenen Programmierung werden intelligente Programmierumgebungen verwendet, die jedoch in diesem Kurs vernachlässigt werden.

Um dem Compiler zusagen, welche Textdatei er in ein Programm übersetzen soll, verwenden wir die sogenannte Shell. Vorerst reicht uns zu wissen, dass die Shell ein Werkzeug ist, um dem Computer spezifisch zu sagen, was er machen soll (mehr dazu im folgenden Kapitel). In Ubuntu verwenden wir hierzu das Terminal, ebenso in MacOS, unter Windows CMD oder Powershell. Ein Befehl für g++ (dem Compiler für C++) sieht beispielsweise wie folgt aus:

g++ -o outputDatei zuKompilierendeDatei.cpp

Hierbei legen wir mit dem Parameter -o (o für output) und dem ersten darauf folgenden Argument den Namen der Ausgabedatei fest.

Nachdem g++ uns also ein Maschinencodefile – die outputDatei – erzeugt hat, können wir es zur Ausführung bringen. Dies kann im Terminal mit einem Punkt und einem Slash vor dem Dateinamen geschehen. Also:

#### ./outputDatei

#### Praxis:

#### Erstes Programm in C++ schreiben

- 1. Öffne einen Texteditor (In Ubuntu unter "Zubehör" den Editor gedit).
- 2. Kopiere folgenden Programmcode in den Texteditor und speichere ihn in einer Datei mit dem Namen "helloworld.cpp" ab. Das nähere Verständnis des Programmcodes ist an dieser Stelle nicht notwendig. - helloworld.cpp .

```
1 #include <iostream>
\overline{2}_3 | int main() {
4 std::cout << "Hello world!" << std::endl;
5
6 return 0;
7 \mid}
```
#### C++-Code komplieren und Programm erstellen

- 1. Öffne ein Terminal (Konsole), ihr findet das Terminal unter Ubuntu oben links unter "Applications" als "Terminal" oder mittig unten als das zweite Symbol von links.
- 2. Wechselt mit dem Befehl cd [PFAD] in das Verzeichnis (Ordner), indem ihr eure Textdatei erstellt habt ([PFAD] muss hierbei durch den Speicherort der Datei ersetzt werden). Was dieser Befehl genau tut und wie er funktioniert, erfahrt ihr in Lektion 2.
- 3. In diesem Verzeichnis liegt nun eine Datei mit dem Namen helloworld.cpp. Benutzt g++, um diese zu einer Datei (in diesem Fall dem Programm) hello zu kompilieren. Orientiert euch dazu an den folgenden Befehlen.
- 4. Führt die Datei hello aus.

Zur besseren Übersichtlichkeit hier der ganze Vorgang noch mal in einem Diagramm:

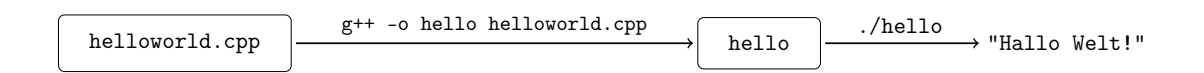

#### Spiel:

Ihr könnt nun versuchen, den Quellcode selbst zu verändern und damit ein wenig herumzuspielen. Öffnet dazu einen Editor (in den Anwendungen findet ihr z.B. unter "Zubehör" den Editor gedit) und öffnet die Datei vorkurs/lektion0[1](#page-11-0)/helloworld.cpp<sup>1</sup>. Denkt daran, nach jeder Änderung die Datei zu speichern und im Terminal neu zu kompilieren und auszuführen.

Dinge, die ihr ausprobieren könntet sind zum Beispiel:

- 1. Was passiert, wenn ihr "Hello world!" in etwas anderes ändert?
- 2. Was passiert, wenn ihr die erste Zeile löscht (der Originalquellcode ist in diesem pdf enthalten, ihr könnt sie also später wieder herstellen)?
- 3. Was passiert, wenn ihr das "<< std::endl" löscht?
- 4. Wie könnte man mehrere Sätze ausgeben? Wie könnte man mehrere Zeilen ausgeben?

#### Quiz 1

Was passiert, wenn ihr Hello world durch etwas anderes ersetzt?

- a) Das andere wird ausgegeben
- b) Es gibt einen Fehler
- c) Das Programm tut garnichts mehr
- d) Das Programm gibt trotzdem Hello world aus

<span id="page-11-0"></span> $^1$ entweder mittels "Datei/Öffnen" in gedit oder über das Terminal mittels gedit helloworld.cpp

<span id="page-12-0"></span>Wenn ihr bisher nur mit Windows oder Mac gearbeitet habt, habt ihr wahrscheinlich in der letzten Lektion nebenbei etwas neues Kennen gelernt: Die Shell.

Auch wenn sich unter Linux zunehmend Desktopumgebungen, wie man sie von kommerziellen Betriebssystemen kennt verbreiten, bleibt die Shell immer noch das Mittel der Wahl, wenn man sich mit dem System auseinander setzen, oder auch allgemein arbeiten will. Wir erachten zumindest die Shell als wichtig genug, um euch direkt zu Beginn damit zu konfrontieren.

Wann immer ihr über die Anwendungen ein Terminal startet, wird dort drin automatisch auch eine Shell gestartet. Die beiden Konzepte sind tatsächlich so eng miteinander verknüpft, dass ihr euch um die Unterschiede erst einmal keine Gedanken machen müsst wann immer ihr Shell oder Terminal hört, denkt einfach an das schwarze Fenster mit dem Text. Das ist auch das wesentliche Merkmal der Shell, sie ist ein Textbasiertes interface zu eurem Computer. Ihr gebt Befehle ein, sie gibt euch Text zurück und auf diese Weise könnt ihr eigentlich alles machen, was ihr sonst gewohnterweise mit der Maus und grafischen Oberflächen tun würdet.

Wenn die Shell auf eure Befehle wartet, zeigt sie euch den so genannten Prompt an. Er enthält unter anderem euren Nutzernamen und das aktuelle Verzeichnis (∼ steht dabei für euer Nutzerverzeichnis, ein spezieller Ordner, der eurem Account zugeordnet ist und in dem ihr alle Rechte besitzt, dieser wird auch home genannt).

Wenn ihr in ein anderes Verzeichnis wechseln wollt, könnt ihr das (wie ihr bereits in der ersten Lektion gelernt habt) mit dem Befehl cd tun, gefolgt von dem Namen des Verzeichnis. Um zurück zu gehen, könnt ihr das spezielle Verzeichnis .. (also zwei Punkte) angeben, welches für das nächst höher liegende Verzeichnis steht. Wenn ihr euch den Inhalt des Verzeichnisses anschauen wollt, könnt ihr dafür den Befehl ls benutzen. Um herauszufinden, in welchem Verzeichnis ihr euch befindet, könnt ihr pwd nutzen, zum Kompilieren von C++-Programmen habt ihr den Befehl g++ kennengelernt. Solltet ihr Hilfe zu irgendeinem Befehl benötigen, könnt ihr den Befehl man (für "Manual") geben, gefolgt von dem Befehl, zu dem ihr Hilfe braucht (über man werden wir später noch ausführlicher reden).

#### Praxis:

1. Öffnet ein Terminal und gebt die folgenden Befehle ein:

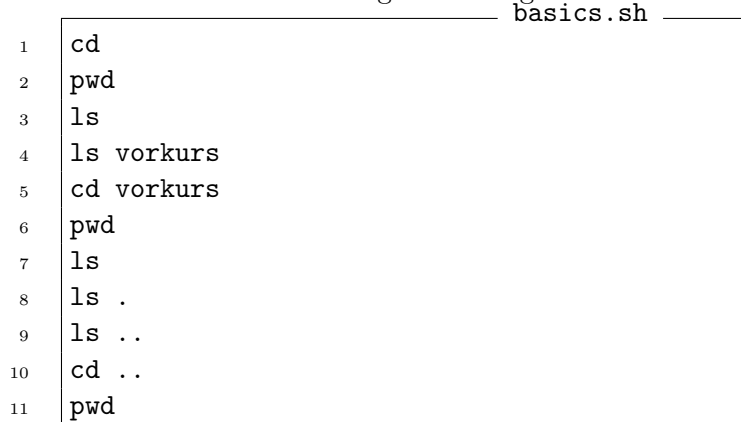

#### Spiel:

- 1. Versucht selbst durch euer Nutzerverzeichnis (home) zu navigieren. Wie viele Lektionen hat der Vorkurs in diesem Verzeichnis?
- 2. Was passiert, wenn ihr euer Homeverzeichnis verlasst (cd .. während ihr darin seid)?
- 3. Versucht in der manpage von ls (man ls) zu stöbern und die verschiedenen Parameter, mit denen ihr das Verhalten steuern könnt zu erforschen. Findet ihr heraus, wie ihr den Verzeichnisinhalt in einem langen Listenformat (long listing format) anzeigen lassen könnt (in dem unter anderem auch die Dateigröße zu jeder Datei steht). Hinweis: mit \Suchbegriff kann innerhalb von man gesucht werden.
- 4. Um schnell mit der Shell zu arbeiten gibt es einige Tricks. Damit lange Dateinamen nicht immer komplett eingegeben werden müssen, gibt es die sogenannte tab completion. Um bereits eingegebene Befehle nochmals auszuführen die history. Finde heraus wie diese funktionieren!

Falls euch das alles verwirrt, fragt entweder direkt nach oder wartet auf Lektion 6, da geht es zu Manpages noch mal ins Detail.

Ihr findet unter <http://blog.ezelo.de/basic-linux-befehle/> auch noch mal die wichtigsten Befehle zusammengefasst.

#### Quiz 2

Was passiert, wenn ihr cd. ausführt?

- a) Ihr geht in ein zufälliges Unterverzeichnis
- b) Ihr bleibt im gleichen Verzeichnis
- c) Ihr verlasst euer aktuelles Verzeichnis
- d) Ihr geht direkt in euer Homeverzeichnis

<span id="page-14-0"></span>Nachdem wir ein bisschen Vertrauen in die shell entwickelt haben und zumindest bereits unser erstes Programm kompiliert, wollen wir nun etwas spannendere Dinge tun. Nach wie vor müsst ihr nicht jede Zeile eures Programmes verstehen. Sollte euch bei einer bestimmten Zeile trotzdem interessieren, was genau sie tut, versucht doch eventuell sie zu entfernen, das Programm zu kompilieren und schaut, was sich ändert.

Wir wollen uns nun mit grundlegendem input und output vertraut machen, denn erst wenn euer Programm mit einer Benutzerin interagiert, wird es wirklich nützlich. Wir haben in der ersten Lektion bereits cout (für console out) kennengelernt, um Dinge auszugeben. Nun nutzen wir cin, um Eingaben des Benutzers entgegen zu nehmen. Jedes Programm unter Linux (und übrigens auch Mac OS oder Windows) kann auf diese Weise Eingaben von der Nutzerin entgegen nehmen und Ausgaben liefern. Das ist auch der Grund, warum die Konsole so wichtig ist und es viele Dinge gibt, die nur mittels einer Konsole gelöst werden können: Während es viele Stunden dauert, ein grafisches Interface zu programmieren, über die man mit dem Programm mit der Maus kommunizieren kann, kann praktisch jeder ein textbasiertes Konsoleninterface schreiben. Linux ist ein Ökosystem mit einer gewaltigen Anzahl tools für jeden denkbaren Zweck und bei den meisten haben die Autorinnen sich nicht die Mühe gemacht, extra eine grafische Oberfläche zu entwickeln.

Nun aber direkt zur Praxis:

#### Praxis:

- 1. Öffnet die Datei vorkurs/lektion03/helloyou.cpp in eurem Texteditor
- 2. Öffnet ein Terminal und wechselt in das Verzeichnis vorkurs/lektion03
- 3. Kompiliert im Terminal die Datei (g++ -o helloyou helloyou.cpp) und führt sie aus (./helloyou)
- 4. Versucht verschiedene Eingaben an das Programm und beobachtet, was passiert  $-$  helloyou.cpp  $\overline{\phantom{a}}$

```
1 #include <iostream>
2 #include <string>
3
_4 | int main() {
5 | std::cout << "Bitte gebe deinen Namen ein:" << std::endl;
6
7 std::string eingabe;
8 std::cin >> eingabe;
9
10 std::cout << "Hallo " << eingabe << std::endl;
11
12 return 0;
_{13} | }
```
#### Spiel:

- 1. Versucht, zu verstehen, was die einzelnen Teile des Programms tun. An welcher Stelle erfolgt die Eingabe? Was passiert dann damit?
- 2. Erweitert das Programm um eigene Fragen und Ausgaben. Vergesst nicht, dass ihr das Programm nach jeder Änderung neu kompilieren und testen müsst.

#### Quiz 3

Was passiert, wenn std::cin » eingabe; vor std::string eingabe; steht?

- a) Das Programm funktioniert ganz normal
- b) Es wird eingabe ausgegeben
- c) Es wird Hello ausgegeben
- d) Das Programm kann nicht kompiliert werden

<span id="page-16-0"></span>Wenn ihr in den vergangen Lektionen ein bisschen herumprobiert habt, wird es euch sicher das ein oder andere mal passiert sein, dass euch der Compiler statt eines funktionierenden Programms eine Riesenmenge Fehlermeldungen ausgespuckt hat und ihr einen Schreck bekamt und schon dachtet, ihr hättet alles kaputt gemacht.

g++ ist leider bei Fehlermeldungen immer sehr ausführlich und gibt euch lieber viel zu viel, als viel zu wenig aus. Das kann im ersten Blick ein bisschen überwältigend wirken, aber wenn man einmal gelernt hat, wie die Fehlermeldungen am Besten zu lesen sind, ist das alles gar nicht mehr so schlimm.

Wir schieben deswegen eine Lektion über häufige Fehlerquellen ein und wie man Fehlermeldungen von g++ liest, um möglichst schnell die Ursache des Fehlers zu finden.

Nehmen wir z.B. mal folgendes Programm:

```
= fehler1.cpp .
_1 | int main() {
2 std::cout << "Hello world" << std::endl;
3
4 return 0;
5 \mid
```
Wenn wir versuchen, dieses zu kompilieren, gibt uns  $g$ ++ folgendes aus:

g++ -o fehler1 fehler1.cpp fehler1.cpp: In function 'int main()': fehler1.cpp:2:5: error: 'cout' is not a member of 'std' fehler1.cpp:2:35: error: 'endl' is not a member of 'std'

Wenn wir diese Fehlermeldung verstehen wollen, fangen wir immer ganz oben an, egal wie viel Text uns der Compiler ausspucken mag. In diesem Fall sagt uns die erste Zeile, in welcher Datei (fehler1.cpp) der Fehler aufgetreten ist und in welcher Funktion (int main()). Die beiden Zeilen danach sind sogar noch spezifischer: Sie enthalten zu Beginn den Dateinamen, dann einen Doppelpunkt, gefolgt von einer Zeilennummer, gefolgt von einer Spaltennummer. Das gibt euch ganz genau die Stelle an, an der der Compiler etwas an eurem Code zu bemängeln hat. In diesen Fall ist, was der Compiler bemängelt, dass cout bzw. endl nicht in std sind. Was genau std bedeutet muss uns nicht interessieren, aber der Rest sagt uns (mit ein bisschen Erfahrung) dass wir die Definition von cout und endl nicht haben - was nicht weiter verwunderlich ist, denn diese beiden Dinge werden in der Datei iostream definiert, die wir früher immer includiert haben.

Damit wissen wir jetzt auch (endlich) was das

#include <iostream>

zu bedeuten hatte. Offenbar brauchen wir das, wenn wir Konsolen input und output machen wollen, da es die Definitionen von cout, cin, endl und ähnlichem enthält.

 $=$  fehler2.cpp  $=$ 

Der nächste sehr häufig vorkommende Fehler ist subtiler:

#include <iostream>

DIE BASICS Lektion 4: Fehlermeldungen und häufige Fehler Seite 18

```
2
_3 | int main() {
4 std::cout << "Hallo Welt!" << std::endl
5
6 return 0;
7 \vert \}
```
Wenn wir versuchen, dies zu kompilieren, bekommen wir vom Compiler entgegengespuckt: - g++ -o fehler2 fehler2.cpp -

fehler2.cpp: In function 'int main()': fehler2.cpp:5:1: error: expected ';' before '}' token

Wiederum sagt uns die erste Zeile, in welcher Datei und Funktion der Fehler aufgetreten ist. Die zweite Zeile sagt uns wo, nämlich in Zeile 5, direkt am Anfang. Die Beschwerde des Compilers ist, dass er ein Semikolon erwartet hat, aber eine geschlossene geschweifte Klammer gefunden hat. Der Grund dafür ist, dass in C++ erwartet wird, dass jede Anweisung mit einem Semikolon abgeschlossen wird. Wenn ihr euch die bisherigen Quellcodedateien anschaut, werdet ihr feststellen, dass hinter den allermeisten Zeilen ein solches Semikolon steht. Hier fehlt es allerdings nach der Ausgabe in Zeile 4. Sobald wir es hinzufügen, beschwert sich der Compiler nicht mehr.

Hier zeigt sich eine ein bisschen verwirrende Angewohnheit von Fehlermeldungen von C++: Obwohl der Compiler behauptete, der Fehler läge in Zeile 5, lag er in Wahrheit bereits in Zeile 4. Hier müsst ihr dem dummen Compiler ein wenig nachsichtig sein - er kann es einfach nicht besser wissen. Wenn ihr also mal in der richtigen Zeilennummer nachschlagt, aber nicht wisst, wo dort der Fehler sein sollte, schaut vielleicht mal ein oder zwei Zeilen darüber, vielleicht wusste der Compiler es einfach nicht besser.

#### Praxis:

- 1. Versucht, folgende Dateien zu kompilieren und schaut euch die Fehlermeldung an. In welcher Zeile, in welcher Spalte liegt der Fehler? Was gibt euch der Compiler als Fehlermeldung aus?
- 2. Versucht, die aufgetretenen Fehler zu korrigieren. Bekommt ihr es hin, dass der Compiler sich nicht mehr beschwert und das Programm korrekt arbeitet (schaut euch ggf. die bisher gezeigten Quellcodes an)?

fehler3.cpp

```
1 #include <iostream>
2
_3 | int main() {
4 std::cout << "Hallo Welt" << std::endl;
5
6 return 0:
```
fehler4.cpp

1 #include <iostream>

```
2 #include <string>
3
_4 | int main() {
5 std::cout << "Gebe deinen Namen ein:" << std::endl;
6
7 std::string eingabe;
\vert std::cin << eingabe;
9
10 | std::cout << "Hallo " << eingabe << std::endl;
11
_{12} return 0;
_{13} | }
```
#### Spiel:

- 1. Das folgende Programm enthält mehrere Fehler. Bekommt ihr trotzdem raus, welche das sind und könnt ihr sie beheben (Tipp:  $C_{\text{c}}++math$ " zu [googlen](http://lmgtfy.com/?q=c%2B%2B+math) kann euch hier vielleicht weiter bringen)?
- 2. Wenn ihr in den vergangenen Lektionen ein bisschen gespielt habt und vereinzelt versucht habt, Dinge zu löschen, werden euch viele Fehlermeldungen begegnet sein, versucht, diese zu lesen und interpretiert, was euch der compiler hier sagen will.

```
= fehler5.\,\mathrm{cpp} .
1 #include <iostream>
\overline{2}_3 | int main() {
4 std::cout << "sin(pi/4) ist " << sin(3.141592653 / 4.0) << std::endl
5 \mid std::cout << "sqrt(2)/2 ist " << sqrt(2.0) / 2.0 << std::endl;
6
7 \mid return 0;
8 }
```
#### Quiz 4

Was hiervon sind Fehler, die dazu führen, dass eine Datei nicht kompiliert werden kann?

- a) Semikolon vergessen
- b) include vergessen
- c) return vergessen
- d) Einrückung falsch

<span id="page-19-0"></span>Das Programm variablen.cpp erzählt von ihrem Tag. Compilier es und guck dir die Ausgabe an.

```
variablen.cpp
1 #include <iostream>
2 #include <string>
3
_4 | int main() {
5 std::string beschreibung = "wundervoll";
6
        std::cout << "Hallo, mein Tag war " << br/>beschreibung << std::endl;
8 std::cout << "Ich habe " << beschreibung
9 << " aus einem Skript gelernt" << std::endl;
10 std::cout << "Ich hoffe dir geht es genauso "
11 | \leq beschreibung \leq std::endl;
_{12} return 0;
\begin{array}{c|c} 13 & \end{array}
```
Da immer wieder das gleiche Wort "wundervoll" benutzt wird, wurde es in eine sogenannte Variable ausgelagert. Eine Variable ist ein Wert der mit einem Namen benannt wird. Dabei findet die Zuweisung durch ein = statt, dem Namen auf der linken Seite des Gleichheitszeichen wird der Wert auf der rechten Seite zugewiesen. Im Programm selbst ist es dann so, als würde der Wert an der Stelle des Namens stehen.

Der Wert einer Variable kann sich im Laufe des Programmes verändern. Durch Hinzufügen der Zeile beschreibung = "langweilig"; wird hinter dieser Zeile anstelle von "wundervoll" nun "langweilig" ausgegeben. Ähnlich kann wie in helloyou.cpp der Wert von Variablen durch std::cin >> beschreibung die Benutzerin eingeben werden.

Variablen haben immer einen bestimmten Datentypen. In unserem Beispiel handelt es sich um std::string. Der Datentyp wird bei dem Erstellen – also der ersten Zuweisung – vor dem Namen angeben. Dieser wird benötigt, damit der Computer weiß, um was für eine Art Wert es sich handelt – ein Text sollte anders behandelt werden als eine Zahl. Beispielsweise kann man zwei Zahlen miteinander multiplizieren, für Texte ergibt das allerdings keinen Sinn. In der Lektion Arithmetik lernen wir mehr über Zahlen und deren Eigenheiten.

#### Praxis:

- 1. Was passiert, wenn ihr beschreibung in Zeile 5 ein anderes Wort zuweist?
- 2. Definiert eine weitere Variable und schreibt einen weiteren Satz.

#### Spiel:

- 1. Was passiert, wenn ihr euch im Namen einer Variable "vertippt"?
- 2. Definiert euch zwei Variablen, weist ihnen irgendwelchen Text zu, versucht, sie zu addieren und das Ergebnis auszugeben.

3. Was passiert, wenn ihr eine Variable definiert, ihr aber nichts zuweist und dann versucht, sie auszugeben?

#### Quiz 5

Wann wird eine Variable nicht mehr "erkannt"?

- a) Wenn die Groß-/Kleinschreibung nicht mehr stimmt
- b) Wenn ein Buchstabe vergessen wurde
- c) Wenn ein Buchstabe zu viel verwendet wurde
- d) Wenn der Variable ein neuer Wert zugewiesen wird

<span id="page-21-0"></span>Wir machen eine kurze Pause vom C++ und schauen uns in der Zwischenzeit man pages an. Wie wir bereits fest gestellt haben, kann man diese benutzen, um sich mehr Informationen über Befehle anzeigen zu lassen. Wir wollen uns jetzt genauer anschauen, wie man all die Informationen in einer man page am Besten konsumiert.

Wir schauen uns das am Beispiel der Manpage man cp an (cp ist der Befehl zum Kopieren von Dateien).

#### Praxis:

1. Öffnet eine Konsole und gebt man cp ein.

Die man page besteht aus mehreren Sections. Welche sections genau es gibt, hängt von der man page ab, aber meistens gibt es mindestens die folgenden sections:

NAME Gibt euch den Namen des Befehls und eine Einzeilige Beschreibung an

SYNOPSIS Gibt euch die generelle Benutzung des Befehls an. In diesem Fall gibt es drei mögliche Formen. Allen gemein ist, dass man zunächst cp eingibt, darauf folgen Optionen. Wie der Rest interpretiert wird, hängt dann vom Rest ab. Werden zwei weitere Parameter angegeben, wird der erste als Quelle, der zweite als Ziel interpretiert (erste Form). Werden mehr Parameter angegeben, wird das letzte als Verzeichnis, in das man alle anderen kopieren will interpretiert (zweite Form). In der dritten Form (wenn -t angegeben wird) wird hingegen der erste Parameter als das Zielverzeichnis interpretiert, in das alle anderen Dateien kopiert wird.

Es gibt eine Vielzahl von Konventionen für diesen Bereich, eckige Klammern bedeuten z.B. dass dieser Teil auch weggelassen werden darf, drei Punkte bedeuten, dass hier mehrere solche Dinge stehen können.

Dieser Bereich ist der, der am Interessantesten für euch ist, wenn ihr "einfach schnell wissen wollt, wie es funktioniert".

- DESCRIPTION Hier wird ausführlicher beschrieben, was der Befehl tut. Hier werden auch alle möglichen Optionen beschrieben, die wir dem Befehl bei [OPTION]... mitgeben können. Die wichtigen Informationen stehen meistens irgendwo in diesem Bereich.
- AUTHOR, REPORTING BUGS, . . . Hier stehen weitere Hintergrundinformationen, die meistens eher für Entwicklerinnen interessant sind.
- SEE ALSO Auch eine wichtige section für euch: Wenn ihr die gewünschte Information nicht gefunden habt, oder ihr nicht den richtigen Befehl gefunden habt, stehen hier manchmal verwandte Befehle oder Quellen weiterer Informationen.

Man pages sind häufig sehr umfangreich und enthalten viel mehr Informationen, als ihr euch gerade wünscht. Es ist nicht immer einfach, die gerade relevanten Informationen heraus zu filtern und es gibt nichts frustrierenderes, als einen Befehl gerade dringend zu brauchen, aber nicht zu kennen und sich erst durch eine lange man page lesen zu müssen.

Dennoch ist es eine sehr hilfreiche Fähigkeit, zu wissen, wie man man pages liest und sich einfach in einem ruhigen Moment mal durch die ein oder andere man page durch zu lesen.

Häufig lernt man dabei neue Dinge, manchmal macht es einem das Leben irgendwann sehr viel leichter, sie zu wissen.

Habt von daher Geduld, wenn euch eine wirsche Linux-Expertin auf die Frage, wie ihr unter Linux euren Laptop in den Ruhemodus versetzt ein schnelles ..man pm-suspend" antwortet. Mit ein bisschen Übung wird euch das tatsächlich hinreichend schnell zur richtigen Lösung verhelfen.

Und wenn ihr mal wirklich keine Zeit habt, die ganze page zu lesen, könnt ihr mit / auch nach Begriffen innerhalb der page suchen: Zum Beispiel /close

#### Praxis:

- 2. Öffnet die man page von ls. Findet die Optionen fürs Lange Listenformat (long listing format), zum Sortieren nach Dateigröße und um auch versteckte Dateien (unter Linux sind das alle, die mit . anfangen) anzuzeigen und probiert sie aus.
- 3. Was ist der Unterschied zwischen ls -a und ls -A? Probiert beides aus. Das ist auf den ersten Blick nicht so leicht zu sehen Fragt uns im einfach wenn ihr es nicht findest.
- 4. Nutzt cp um eine Datei zu kopieren. Sucht euch dafür irgendeine .cpp-Datei aus dem Vorkurs-Programm und kopiert sie in euer Homeverzeichnis (ihr könnt dafür eine Tilde (˜) benutzen).

#### Spiel:

- 1. Wie über so gut wie jeden Befehl gibt es auch über man eine manpage. Schaut euch mal man man an.
- 2. Befehle, die für euch im späteren Leben interessant sein könnten sind z.B. ls, cp, mkdir, grep, cat, echo, mv, . . . . Ihr könnt ja schon einmal in ein oder zwei dieser manpages hinein schauen, und ein oder zwei Befehle ausprobieren. Aber ihr müsst das jetzt auf keinen fall alles im Kopf behalten.

#### Quiz 6

Was findet man alles in einer Manpage?

- a) Nützliche Informationen
- b) viel Text
- c) wie man einen Befehl verwendet
- d) warum der Befehl erfunden wurde

<span id="page-23-0"></span>Wir haben in der vergangenen Lektion Variablen vom Typ std::string kennengelernt. Zeichenketten zu speichern ist schon einmal ein guter Anfang, aber wir wollen auch rechnen können, wir brauchen also mehr Typen für Variablen.

C++ unterstützt eine Unmenge an Datentypen und hat auch die Möglichkeit, eigene zu definieren. Wir wollen uns hier nur mit den wichtigsten beschäftigen.

Fangen wir mit dem wohl meist genutzten Datentyp an: Einem int, oder integer. Dieser speichert eine ganze Zahl (mit bestimmten Grenzen, an die wir aber erst einmal nicht stossen werden, von daher ignorieren wir sie erst einmal frech). Mit ints können wir rechnen, das funktioniert in C++ mit ganz normalen Rechenausdrücken, wie wir sie aus der Schule kennen, plus den bereits angetroffenen Zuweisungen:

```
arith1.cpp
1 #include <iostream>
\overline{2}_3 | int main() {
4 int a;
5 int b;
6 int c;
7
8 \text{ a} = 5;9 \quad b = 18;
10
11 c = a - b;
12 // Dies ist ein so gennanten Kommantar
13 // Wenn eine Zeile mit zwei / beginnt,
14 // wird sie vom compiler einfach ignoriert.
15 // Dies wird benutzt, um Menschen lesbar
16 // Informationen dem Quelltext beizufügen,
17 | // wie zum Beispiel "c ist jetzt -13"
_{18} return 0:
_{19} | }
```
Wichtig ist hier, zu beachten, dass wir dem Computer ein in Reihenfolge abgearbeitetes Programm geben, keine Reihe von Aussagen. Das bedeutet in diesem konkreten Fall, dass wir z.B. nicht die Aussage treffen "a ist gleich  $7$ ", sondern dass wir sagen "lasse zuerst a den Wert 7 haben. Lasse dann b den Wert 19 haben. Lasse dann c den Wert haben, der heraus kommt, wenn man den Wert von b vom Wert von a abzieht". Besonders deutlich wird dieser Unterschied bei einem Beispiel wie diesem:

arith2.cpp

```
1 #include <iostream>
2
_3 | int main() {
4 int a;
5 \quad a = 23;
```

```
6 \quad a = a + 19;
\tau std::cout << a << std::endl;
8
9 return 0;
_{10} }
```
#### Praxis:

1. Was gibt dieses Programm aus? Überlegt es euch zuerst und kompiliert es dann, um es auszuprobieren.

Obwohl a = a + 19 mathematisch überhaupt keinen Sinn ergibt, ist doch klar, was passiert, wenn man sich den Quellcode eben nicht als Reihe von Aussagen, sondern als Folge von Anweisungen vorstellt. Das Gleichheitszeichen bedeutet dann nicht, dass beide Seiten gleich sein sollen, sondern dass der Wert auf der linken Seite den Wert auf der rechten Seite annehmen soll.

Wie wir in diesem Beispiel ausserdem sehen, können wir nicht nur Strings ausgeben, sondern auch Zahlen. std::cout gibt sie in einer Form aus, in der wir etwas damit anfangen können. Genauso können wir auch über std:: cin Zahlen vom Benutzer entgegen nehmen:

```
_____ arith3.cpp _
1 #include <iostream>
\overline{2}_3 | int main() {
4 std::cout << "Gebe eine Zahl ein: ";
5 \mid int a;
6 \mid std::cin >> a;
7
8 std::cout << "Gebe noch eine Zahl ein: ";
9 int b;
_{10} std::cin >> b;
11
12 std::cout << "Ihre Summe ist " << a + b << std::endl;
13
14 return 0;
15 \mid \}
```
Langsam aber sicher tasten wir uns an nützliche Programme heran!

- 2. Schreibt ein Programm, welches von der Nutzerin zwei ganze Zahlen entgegen nimmt und anschließend Summe, Differenz, Produkt und Quotient ausspuckt.
- 3. Was fällt auf, wenn ihr z.B. 19 und 7 eingebt?
- 4. Findet heraus (Google ist euer Freund), wie man in C++ Division mit Rest durchführt und gebt diese zusätzlich zu den bisherigen Operationen mit aus<sup>[2](#page-24-0)</sup>.

<span id="page-24-0"></span> ${}^{2}$ Falls ihr nicht weiterkommt, hilft euch vielleicht das Stichwort "modulo" oder "modulo-operator" weiter.

5. Was passiert, wenn ihr als zweite Zahl eine 0 eingebt?

#### Spiel:

- 1. Findet heraus, was die größte positive (und was die kleinste negative) Zahl ist, die ihr in einem int speichern könnt. Faulpelze nutzen Google, Lernbegierige versuchen sie experimentell zu ermitteln. Was passiert, wenn ihr eine größere Zahl eingebt?
- 2. Wir arbeiten bisher nur mit ints für ganze Zahlen. Wenn wir mit gebrochenen Zahlen rechnen wollen brauchen wir den Datentyp double. Schreibt euer Mini Rechenprogramm so um, dass es statt ints nur noch double benutzt und probiert es aus. Achtet darauf, dass es Dezimalpunkte und Dezimalkommata gibt, wenn ihr überraschende Ergebnisse erhaltet.

#### Quiz 7

Was passiert, wenn ihr int verwendet, aber eine Kommazahl eingebt?

- a) Alles hinter dem Komma wird abgeschnitten
- b) Es tritt ein Fehler auf
- c) Das Programm kompiliert nicht
- d) statt int wird automatisch double genommen

<span id="page-26-0"></span>Wer versucht hat in der vergangenen Lektion Praxisaufgabe 5 zu lösen, wird auf der Konsole eine ähnliche Ausgabe wie folgt bekommen - einen Fehler:

```
Gebe eine Zahl ein: 5
Gebe noch eine Zahl ein: 0
Floating point exception
```
Das Programmcode hierfür kann beispielsweise wie folgt aussehen.

```
\rule{1em}{0.15mm} arith4.\mathsf{cpp} \_1 #include <iostream>
2
_3 | int main() {
4 int a, b;
5
6 \mid std::cout << "Gebe eine Zahl ein: ";
7 \mid std::cin >> a;
8
9 std::cout << "Gebe noch eine Zahl ein: ";
10 std::cin >> b;
11
12 std::cout << "Ihr Quotient ist " << a / b << std::endl;
13
14 return 0;
_{15} | }
```
Wenn wir diesen Fehler beheben wollen, haben wir eigentlich nur zwei Möglichkeiten: Die erste ist, die Schuld auf die Benutzerin zu schieben, warum versucht sie auch, eine 0 einzugeben? Ich hoffe, ihr stimmt zu, dass das nicht sehr freundlich wäre. Stellt euch vor, jedes mal, wenn ihr in einem Programm einen Wert eingebt, auf den das Programm nicht vorbereitet ist, würde es direkt abstürzen. Das fändet ihr vermutlich nicht so gut, es sollte doch zumindest mal eine Fehlermeldung ausgeben und die Nutzerin informieren, dass sie was falsch gemacht hat.

Und das ist der zweite Weg, den wir jetzt einschlagen wollen. Unser Programm sollte am Besten, nachdem es die Eingabe von der Benutzerin entgegen genommen hat, einfach überprüfen, ob die Division erlaubt ist oder nicht. Sollte die Nutzerin eine 0 eingegeben haben, sollte es auf den Fehler hinweisen und sich beenden, sonst sollte es den Quotienten ausgeben. Diese Abhängigkeit des Verhaltens eines Programms von den Eingaben, bezeichnen wir als Kontrollfluss, man kann das mit einem Diagramm verdeutlichen:

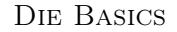

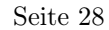

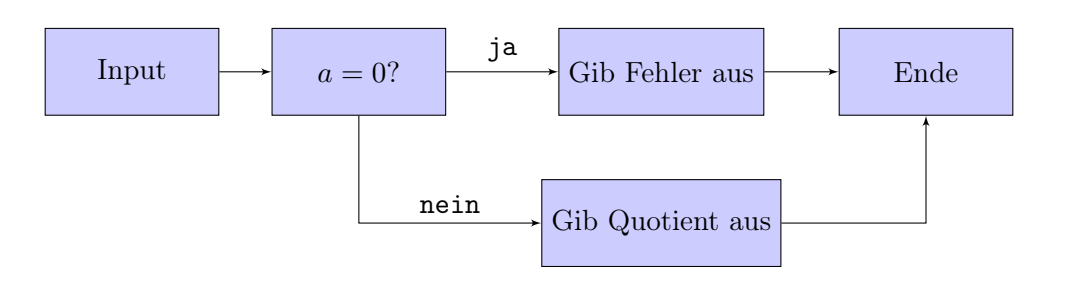

Die einfachste Möglichkeit, den Kontrollfluss zu ändern, besteht in so genannten "bedingten Anweisungen":  $=$  if.cpp  $=$ 

```
1 #include <iostream>
2
_3 | int main() {
4 int a, b;
5
6 \mid std::cout << "Gebe eine Zahl ein: ";
7 \mid std::cin >> a;
8
9 std::cout << "Gebe noch eine Zahl ein: ";
_{10} std::cin >> b:
11
_{12} if (b == 0) {
13 // std::cerr ist eine weitere Möglichkeit der Ausgabe, die
14 // für Fehler verwendet wird. Ihr seht dies genauso wie
15 // den output von std::cout auf der Konsole, aber man kann
16 // diesen output besonders behandeln
17 std::cerr << "Die zweite Zahl darf nicht 0 sein!" << std::endl;
18 } else {
19 std::cout << "Ihr Quotient ist " << a / b << std::endl;
20 }
_{21} return 0;
_{22} | }
```
In den Zeilen 12 bis 20 sehen wir, wie eine solche Bedingte Anweisung in C++ aussieht. Wir erkennen relativ direkt unser Diagramm hier wieder: In Zeile 12 steht der " $b = 0$ ?" Block, in den Zeilen 13 bis 17 steht der "Gib Fehler aus" Block und in Zeile 19 der "Gib den Quotienten aus" Block. Die Blöcke lassen sich auch gut anhand der geschweiften Klammern und der Einrückung erkennen. Wir empfehlen euch, solche logischen Blöcke einzurücken, um die Lesbarkeit des Codes zu verbessern. Eine ausführlichere Erklärung zum coding style gibt es in Lektion [12.](#page-37-0)

Beachtet allerding die doppelten Gleichheitszeichen in Zeile 12. C++ hat getrennte Operatoren für Vergleiche und Zuweisungen - Doppelte Gleichheitszeichen bedeuten Vergleich ("sind diese beiden gleich?"), ein einfaches Gleichheitszeichen bedeutet Zuweisung ("mache

diese beiden gleich!").

#### Praxis:

- 1. Nutzt Google, um herauszufinden, welche anderen Vergleichsoperatoren es in C++ noch gibt. Versucht, das Programm so zu verändern, dass es auf Ungleichheit testet, statt auf Gleichheit (sich sonst aber genauso verhält).
- 2. Wie würdet ihr testen, ob zwei Zahlen durch einander teilbar sind (Tipp: Ihr kennt bereits die Division mit Rest in C++ (modulo))? Schreibt ein Programm, welches zwei Zahlen von der Nutzerin entgegen nimmt und ausgibt, ob die zweite Zahl die erste teilt.

#### Spiel:

- 1. Testet mit verschiedenen Eingaben, was passiert, wenn ihr in if.cpp statt zwei Gleichheitszeichen nur eines benutzt.
- 2. Schreibt ein Programm, welches die Benutzerin fragt, wie sie heißt. Gibt sie euren eigenen Namen ein, soll das Programm begeistert über die Namensgleichheit sein, sonst sie einfach begrüßen.

#### Quiz 8

Welche Aussagen sind korrekt?

- a) Mit = vergleicht man.
- b) Es darf immer nur ein if vor einem else kommen.
- c) Es darf nur ein else pro Fallunterscheidung geben
- d) Bei falscher Einrückung funktioniert das Programm nicht

<span id="page-29-0"></span>Wir machen mal wieder eine kurze Pause von C++ um euch ein weiteres wichtiges Konzept der Linux-Welt nahe zu bringen: Dateirechte.

Unter Windows seid ihr es wahrscheinlich gewohnt, dass der Dateiname festlegt, wie mit der Datei umgegangen wird – eine .doc wird in Word geöffnet, eine .zip in einem installierten Packprogramm, eine .bmp vermutlich in Windows Paint und eine .exe wird ausgeführt.

Das Konzept der Dateierweiterung hat es auch in die Linuxwelt geschafft, ist hier aber deutlich weniger wichtig. Insbesondere gibt es keine Dateierweiterung .exe. Stattdessen hat jede Datei einen bestimmten Modus. Eine Datei kann ausführbar sein, oder nicht. Sie kann lesbar sein, oder nicht. Sie kann schreibbar sein, oder nicht. Nicht nur das, jede Datei gehört auch einer bestimmten Nutzerin und einer bestimmten Nutzerinnengruppe und Ausführbarkeit, Lesbarkeit oder Schreibbarkeit ist getrennt eingestellt für die Besitzerin der Datei, der Gruppe, der die Datei gehört und für alle anderen. Eine Datei kann also z.B. lesbar sein, für alle Nutzerinnen, aber nur eine bestimmte Gruppe von Nutzerinnen darf sie ausführen und nur eine einzige Nutzerin sie bearbeiten. All dies wird in neun so genannten Permission bits festgehalten (ein Bit ist die kleinste Einheit an Information, es kodiert genau " ja" und " nein", oder " null" und " eins", oder " ein" und " aus").

Ihr könnt euch die Besitzerin, die Gruppe, und die permission bits einer Datei mithilfe von ls -l anschauen. Der output von ls -l ist in mehreren Spalten angeordnet:

- 1. In der ersten Spalte stehen die Dateiberechtigungen in Form eines 10 Zeichen langen Strings. Jedes Zeichen steht dabei für ein permission bit kann dabei entweder ein -, oder ein Buchstabe sein, wobei - bedeutet, dass das entsprechende Bit nicht gesetzt ist. Die Bits bedeuten (von links nach rechts gelesen)
	- directory
	- readable für die Eigentümerin
	- writable für die Eigentümerin
	- executable für die Eigentümerin
	- readable für die Gruppe
	- writable für die Gruppe
	- executable für die Gruppe
	- readable für alle Nutzerinnen
	- writable für alle Nutzerinnen
	- executable für alle Nutzerinnen
- 2. Nummer an hardlinks (das braucht euch nicht sonderlich interessieren)
- 3. Nutzername der Eigentümerin
- 4. Gruppe, der die Datei gehört
- 5. Dateigröße
- 6. Datum der letzten Änderung
- 7. Dateiname

Wenn ihr die Berechtigungen von Dateien ändern wollt, könnt ihr dazu chmod benutzen (wenn ihr wissen wollt, wie man es benutzt: man chmod), dazu muss sie euch aber gehören. Wenn ihr die Eigentümerin einer Datei ändern wollt, könnt ihr dazu chown nutzen – dazu müsst ihr aus Sicherheitsgründen allerdings Administratorin sein.

#### Praxis:

- 1. Geht in ein Verzeichnis, in dem eine .cpp-Datei liegt und kompiliert sie. Macht ein ls -l und vergleicht die Rechte der .cpp-Datei mit der kompilierten Datei.
- 2. In der Datei /etc/shadow stehen in verschlüsselter Form gespeichert die Kennwörter aller Benutzerinnen auf dem System. Macht ein ls -l /etc/shadow und schaut euch die Dateirechte an. Welche Bits sind gesetzt?

#### Spiel:

- 1. Versucht, /etc/shadow in einem Editor zu öffnen.
- 2. Legt (z.B. mit dem Texteditor) eine Datei (Es geht nicht um Kompilierung, also muss das keine .cpp-Datei sein. Gebt der Datei am Besten die Erweiterung .txt) in Eurem Homeverzeichnis an und macht sie dann mit chmod a+w world-writable (a+w heißt "füge das Recht Schreibbarkeit für alle Nutzerinnen hinzu"). Lasst eure Sitznachbarin die Datei an ihrem Rechner öffnen (ihr könnt mittels pwd herausfinden, in welchem Ordner sie suchen muss) und euch eine Nachricht hinein schreiben. Schaut nach (indem ihr die Datei neu öffnet) ob ihr die Nachricht lesen könnt.

#### Quiz 9

#### Welche Bits existieren?

- a) readable für Gruppe
- b) Rechte dürfen nicht geändert werden
- c) executable für alle Nutzerinnen
- d) writable für Eigentümerin

<span id="page-31-0"></span>Wir können mit bedingten Anweisungen den Kontrollfluss schon hilfreich beeinflussen. Aber nicht alle Dinge, die wir unseren Computer anweisen wollen zu tun, können wir alleine mit bedingten Anweisungen ausdrücken. Wir können zwar zum Beispiel testen, ob eine Zahl, eine andere teilt. Was aber, wenn wir testen wollen, ob eine Zahl eine Primzahl ist? Wir könnten jetzt beginnen, jede Menge bedingter Anweisungen zu machen, "ist die Zahl durch 2 teilbar, wenn ja, dann ist es keine, sonst teste, ob sie durch 3 teilbar ist, wenn ja, dann ist es keine, sonst teste, ob sie durch 5 teilbar ist, wenn ja, dann ist es keine. . . ", aber es sollte offensichtlich sein, dass wir so nur endlich viele Teilbarkeiten überprüfen können. Wir müssen zwar für jede Zahl nur endlich viele Teiler überprüfen, aber wenn die Zahl von der Nutzerin eingegeben wird, wissen wir im Voraus nicht, wie viele das sind!

Für solche Aufgaben wurden Schleifen erfunden. Sie sind ein Mittel, um eine Menge von Anweisungen häufig auszuführen, solange eine von uns fest gelegte Bedingung erfüllt ist. Wenn wir zum Beispiel testen wollen, ob eine Zahl eine Primzahl ist, wäre ein einfacher Algorithmus die so genannte Probedivision: Gehe von 2 aufwärts alle Zahlen (die kleiner sind, als die Eingabe) durch, teste, ob sie die Eingabe teilen – wenn ja, merken wir uns, dass die Zahl einen Teiler hat. Haben wir alle Zahlen durchprobiert handelt es sich um eine Primzahl genau dann, wenn wir keinen Teiler gefunden haben. Dafür benötigen wir einen neuen Datentyp nämlich bool, dieser hat genau zwei Zustände true und false. Damit können wir uns also merken, ob wir einen Teiler gefunden haben. Wir können die Probedivision wieder in einem Kontrollflussdiagramm ausdrücken (n ist dabei die zu testende Zahl, i ist der Teiler, den wir gerade testen wollen und hat\_teiler gibt an, ob wir schon einen Teiler gefunden haben):

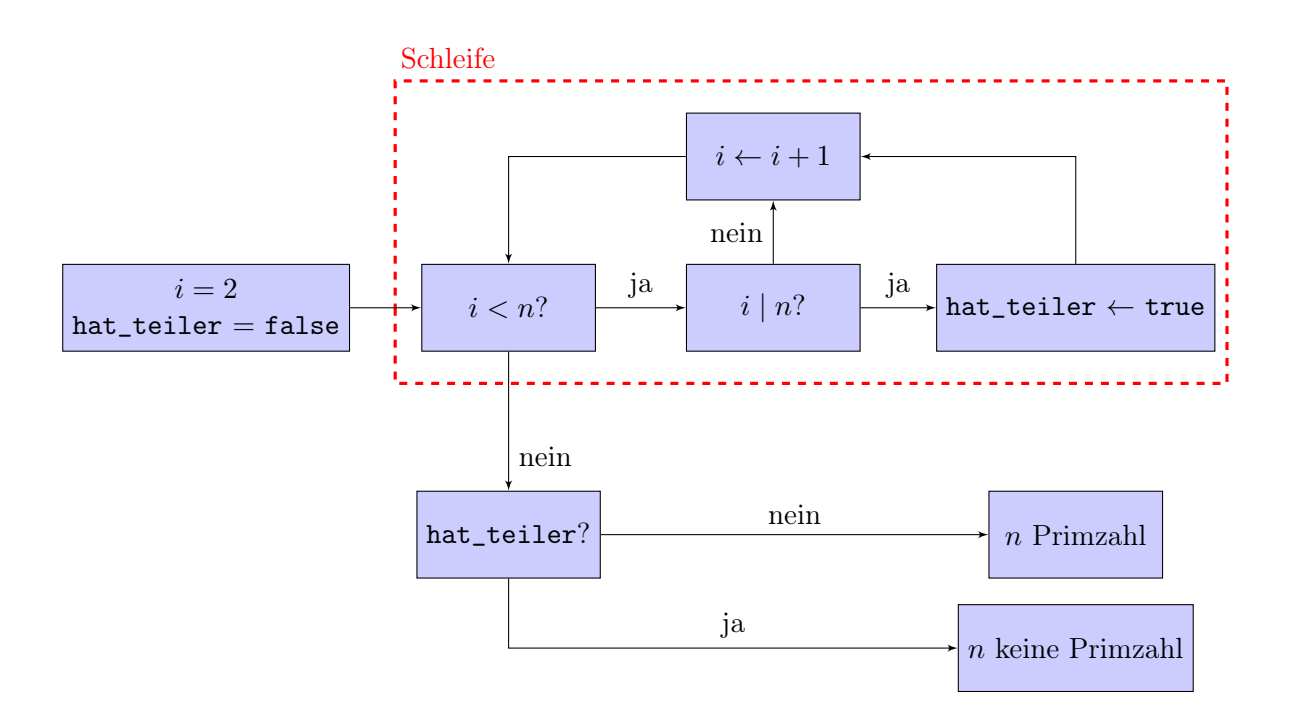

Das Besondere an Schleifen ist, dass sie geschlossene Kreise zum Kontrollflussdiagramm hinzufügen. Das erlaubt es uns, die gleiche Anweisung beliebig oft zu wiederholen.

```
Wenn wir dieses Kontrollflussdiagramm in C<sup>++</sup> gießen, sieht dies so aus:
                                        prim.cpp
```

```
1 #include <iostream>
\overline{2}_3 | int main() {
4 int n;
5 | std::cout << "Gebe eine (positive) Zahl ein: ";
6 \mid std::cin >> n;
7
8 \mid \text{if} (n \leq 0)9 std::cerr << "Die Zahl soll positiv sein!" << std::endl;
10 // Wir benutzen return, um unser Programm vorzeitig
11 // abzubrechen. 1 bedeutet, dass ein Fehler aufgetreten
12 // ist, 0 bedeutet, alles ist okay
13 return 1;
14 }
15
_{16} | int i = 2;
17 bool hat_teiler = false;
18 while (i < n) {
19 if ((n % i) == 0)20 hat_teiler = true;
21 }
22 \quad | \quad i = i + 1;23 }
24
25 if (hat_teiler) {
26 std::cout << n << " ist keine Primzahl" << std::endl;
27 | }
28 else {
29 std::cout << n << " ist eine Primzahl" << std::endl;
30 }
31 return 0;
32 \mid
```
Wie wir sehen, sind Schleifen auch nicht viel schwieriger zu handhaben, als bedingte Anweisungen. Statt if schreiben wir nun while, sonst ändert sich am Quellcode nicht viel. Ebenso wie bei bedingten Anweisungen sollte der Inhalt einer Schleife als logischer Block eingerückt werden, um sofort zu erkennen, dass dieser wiederholt ausgeführt wird, mehr dazu in Lektion [12.](#page-37-0)

Als kleine Nebenbemerkung sei hier gestattet, dass ihr hiermit nun alle Dinge kennengelernt

habt, um Turing-vollständig programmieren zu können, d.h. ihr könnt alleine mit den Mitteln, die ihr bisher kennen gelernt habt, jede mögliche Berechnung anstellen!

#### Praxis:

- 1. Versucht, die Arbeitsweise des Programms zu simulieren. Geht selbst den Quellcode Zeile für Zeile durch. Überlegt euch hierbei, was die Zeile tut und welchen Inhalt die Variablen haben. Überlegt euch dann, wohin der Computer (bei Kontrollflussstrukturen) als nächstes springen würde.
- 2. Warum funktioniert das Programm für den Fall  $n = 2$ ?
- 3. Schreibt selbst ein Programm, welches eine Zahl von der Nutzerin entgegennimmt und dann alle Zahlen bis zu dieser Zahl ausgibt.
- 4. Modifiziert euer Programm, sodass es von dieser Zahl bis zu 0 hinunterzählt.

#### Spiel:

- 1. Das Programm funktioniert noch nicht korrekt, wenn man 1 eingibt (denn 1 ist keine Primzahl). Modifiziert es, sodass es auch für 1 funktioniert.
- 2. Kompiliert whiletrue.cpp und führt es aus. Was beobachtet ihr? Warum? (Ihr könnt das Programm abbrechen, indem ihr Strg+C drückt)

```
- whiletrue.cpp -1 #include <iostream>
2
_3 | int main() {
4 | int j = 1;
5 while (j > 0) {
6 \vert std::cout << j << std::endl;
7 \mid \}8 return 0;
9 }
```
#### Quiz 10

Was kann bei der Verwendung von Schleifen passieren?

- a) Die Schleife wiederholt sich endlos oft
- b) Die Schleife endet
- c) Die Schleife bricht nach einer gewissen Anzahl Durchläufe immer von allein ab
- d) Am Ende der Schleife werden alle Variablenänderungen durch die Schleife rückgängig gemacht

#### <span id="page-34-0"></span>Fehlerklassen

Es ist wichtig, früh zu verstehen, dass es verschiedene Klassen von Fehlern in einem C++ Programm gibt, die sich alle zu unterschiedlichen Zeitpunkten auswirken. Die Hauptsächliche Klasse von Fehlern, die wir bisher betrachtet haben, sind Compilerfehler. Sie treten – wie der Name nahe legt – zur Compilezeit auf, also wenn ihr euer Programm kompilieren wollt. Meistens handelt es sich hier um relativ einfach erkennbare Fehler in der Syntax (wie zum Beispiel ein vergessenes Semikolon, oder eine vergessene geschweifte Klammer), um fehlende header (wie die \#include <...> heißen) oder um undefinierte Variablen.

Eine andere, besonders fiese Klasse von Fehlern haben wir in der Lektion des Kontrollflusses gelernt. Wenn wir nämlich durch eine Variable teilen, und in dieser Variable erst beim Programmlauf (zur Laufzeit) eine 0 steht, so tritt eine so genannte floating point exception auf. Der Compiler hat hier keine Chance, diesen Fehler zu erkennen - er weiß ja nicht, was der Benutzer später hier eingibt! Da diese Klasse von Fehlern zur Laufzeit auftritt heißen sie Laufzeitfehler. Und sie sind immer ein Zeichen von fundamentalen Fehlern im Programm. Sie sind also die am schwersten aufzutreibenden Fehler, da es keine automatischen Tools gibt, die uns bei ihrer Suche helfen.

#### gdb

Wir haben zwar bereits bei einem so offensichtlichen Fehler bereits gelernt, wie wir diesen beheben können, dies ist allerdings nicht immer so einfach. Wir lernen nun ein wichtiges Tool kennen, um Laufzeitfehler auch bei komplexeren Programmen aufzuspüren, sodass wir wissen, wo wir mit der Lösung ansetzen müssen: Den GNU debugger, oder kurz gdb.

Der Debugger ist eine Möglichkeit, unser Programm in einer besonderen Umgebung laufen zu lassen, die es uns erlaubt es jederzeit anzuhalten. So kann man den Inhalt von Variablen untersuchen oder auch Anweisung für Anweisung das Programm durchgehen.

Damit wir das können, braucht der Compiler ein paar zusätzliche Informationen über den Quellcode, die normalerweise verloren gehen. Wir müssen dem Compiler dafür ein paar zusätzliche Optionen mitgeben:

#### g++ -O0 -g3 -o debugger debugger.cpp

(Beachtet, dass im ersten Parameter erst ein großer Buchstabe o, dann eine 0 stehen)

#### Praxis:

Wir möchten uns nun den Ablauf des Programms debugger.cpp anschauen. debugger.cpp

```
1 #include <iostream>
2
\frac{3}{1} int main() {
4 int a, b, c;
5
6 std::cout << "Gebe eine Zahl ein: ";
7 \mid std::cin >> a;
8
9 std::cout << "Noch eine: ";
10 \vert std::cin >> b;
11
12 c = a + b;
13 a = b / c;
14 c = 2 * a + b;
15
16 std::cout << "c ist jetzt " << c << std::endl;
17
18 return 0;
_{19} }
```
- 1. Kompiliert das Programm mit den neuen Optionen für den debugger. Ihr könnt es dann mittels gdb ./debugger im gdb starten. Ihr solltet nun ein wenig Text ausgegeben bekommen und einen anderen prompt ((gdb)). Ihr könnt den debugger jederzeit wieder verlassen, indem ihr quit eingebt (falls ihr gefragt werdet, ob ihr euch sicher seid, gebt y ein und drückt enter)
- 2. Zu allererst müssen wir einen so genannten breakpoint setzen, das ist ein Punkt im Programmablauf, an dem es stoppen soll, damit wir entscheiden können, was wir tun wollen. main ist für die meisten unserer Programme eine sichere Wahl:

#### break main

Dann können wir das Programm mit run starten. Wir sollten die erste Anweisung unseres Programmes angezeigt bekommen.

3. Der Debugger wird euch jetzt immer sagen, welches die nächste Anweisung ist, die er ausführen möchte. Mit next könnt ihr sie ausführen lassen, mit print a könnt ihr euch den Inhalt von a zu diesem Zeitpunkt anschauen, mit print b den von b und so weiter. Geht das Programm Schritt für Schritt durch und lasst euch die Werte von a, b und c in jedem Schritt ausgeben. Wenn der debugger euch sagt, dass euer Programm beendet wurde, gebt quit ein und beendet ihn.

#### Spiel:

1. Im folgenden Programm factorial.cpp haben sich zwei Fehler eingeschlichen. Versucht diese mit gdb zu finden und zu beheben.

```
= factorial.cpp =1 #include <iostream>
2
_3 | int main() {
4
5 int number:
6 int ergebnis;
7
        std::cout << "Die Fakultät welcher Zahl \
9 (>0) möchtest du wissen?" << std::endl;
10
_{11} std::cin >> number;
12
_{13} ergebnis = 0;
14
15 for(int i = number; i>=0; i--) {
16 ergebnis = ergebnis * i;
17 \quad | \quad \}18
19 std::cout << "Die Fakultät von " << number
20 \vert << " ist: " << ergebnis << std::endl;
21
22 return 0;
_{23} | }
```
2. Ihr habt nun schon einige Programme kennen gelernt. Kompiliert sie für den Debugger neu und untersucht sie genauso wie obiges Programm, solange ihr Lust habt.

#### Quiz 11

Was kann der Debugger?

- a) Beim Fehler finden helfen
- b) Fehler automatisch korrigieren
- c) Das Programm Befehl für Befehl durchgehen
- d) Dateien, die eigentlich einen Fehler werfen kompilieren

<span id="page-37-0"></span>Wir haben mittlerweile hinreichend viele verschiedene Verschachtelungen im Quellcode kennen gelernt, dass es sich lohnt, ein paar Worte über coding styĺe zu sprechen.

Schon wenn ihr euch während dieses Kurses an einen von uns wendet und um Hilfe bittet, ergibt sich das Problem der Lesbarkeit von Quellcode. Um euch zu helfen, sollte man möglichst mit einem Blick erfassen können, was euer Code tut, wie er strukturiert ist, welche Variable was bedeutet. Um dies zu unterstützen, gibt es mehrere Dinge, auf die man achten kann.

Einrückung Wie euch vermutlich aufgefallen ist, sind an verschiedenen Stellen im Code einzelne Zeilen ein wenig eingerückt. Dies ist vermutlich das wichtigste Werkzeug, welches zur Verfügung steht, um die Lesbarkeit von Code zu unterstützen (auch, wenn es nicht nötig ist, um formal korrekte Programme zu schreiben). Die einzelnen Einheiten des Kontrollflusss werden dadurch visuell voneinander abgegrenzt, was es einfacher macht, den Programmverlauf zu verfolgen.

Wie genau eingerückt werden sollte, darüber scheiden sich die Geister. Man kann mit mehreren Leerzeichen oder durch Tabulatoren einrücken. Empfehlenswert ist auf jeden Fall, mehrere gleichförmige "Ebenen" zu haben (z.B. 4, 8, 12, ... Leerzeichen zu Beginn der Zeile). Eine Faustregel für gut lesbare Einrückung ist, immer wenn man eine geschweifte Klammer öffnet, eine Ebene tiefer einzurücken und immer, wenn man eine geschweifte Klammer schließt, wieder eine Ebene zurück zu nehmen.

Klammern Aus der Schule kennt ihr das Prinzip "Punkt- vor Strichrechnung". Dies ist eine Regel, die so genannte Präzedenz ausdrückt, also die Reihenfolge, in der Operatoren ausgewertet werden. Punkt vor Strich ist allerdings nicht aussreichend, um vollständig zu beschreiben, wie sich Operatoren in Gruppen verhalten. Schaut euch z.B. den Ausdruck 3 \* 2 / 3 an. Da der Computer Ganzzahldivision benutzt, kommen hier unterschiedliche Ergebniss raus, je nachdem, ob zunächst das \* oder das / ausgewertet wird. Im ersten Fall erhalten wir 6 / 3 == 2, wie wir erwarten würden. Im zweiten Fall wird aber abgerundet, sodass wir 3 \* 0 == 0 erhalten.

Um solche und ähnliche Uneindeutigkeiten zu vermeiden, bietet es sich an, Klammerung zu verwenden. Selbst wenn wir im obigen Fall wissen in welcher Reihenfolge die Operatoren ausgewertet werden, jemand der unseren Code liest, weiß das vielleicht nicht. Einfach von vornherein die gewollte Reihenfolge der Auswertung zu klammern, verhindert Verwirrung bei uns über das Verhalten des Computers, als auch bei Menschen, die später wissen wollen, was wir meinten.

Ihr könnt übrigens nicht nur einzeilige Kommentare erstellen, die mit // beginnen, sondern auch mehrzeilige, und zwar so: /\* Dies ist ein ganz langer mehrzeiliger Kommentar. \*/ . Alles zwischen den Slashes und Sternchen ist dann ein Kommentar und wird vom Computer ignoriert. Dies könnt ihr als kleinen Trick verwenden, um euren Code zu debuggen, ohne ständig alles neu zu schreiben. Ihr könnt stattdessen einfach den nicht benötigten Code auskommentieren und wenn ihr ihn wieder verwenden wollt, die Kommentarzeichen am Anfang und Ende wieder entfernen.

- Kommentare Wir haben schon in mehreren Quellcodedateien Kommentare verwendet, um einzelne Dinge zu erklären. Insgesamt bietet es sich an, dies selbst ebenfalls zu tun, um den Programmfluss der Leserin von Quellcode klar zu machen. Das heißt nicht, dass man jede Anweisung noch einmal mit einem Kommantar versehen sollte, der sie ausführlich erklärt, aber an wichtigen Punkten können einem kurze Kommentare das Leben enorm vereinfachen. Und ihr dürft nicht vergessen, dass ihr euch vielleicht selbst in ein oder zwei Jahren noch einmal euren eigenen Quellcode anschauen müsst und ihr werdet wirklich überrascht sein, wie wenig ihr von dem Zeug, welches ihr selbst geschrieben habt, verstehen werdet.
- Benennungen Wenn ihr eure Variablen und später auch eure Funktionen und Klassen – präzise benennt, dann vereinfacht ihr das Lesen eures Codes extrem. Durch Bezeichnungen, die für sich sprechen, könnt ihr euch außerdem Kommentare etwas ersparen, weil die Variablennamen dann schon viel erklären. Es ist zum Beispiel ungeschickt, seine Variablen wie in der Mathematik üblich einfach nur mit einzelnen Buchstaben zu benennen, statt int  $a = 42$ ; sollte man lieber int alter =  $42$ ; verwenden, da die Leserin direkt weiß, dass in dieser Variablen das Alter gespeichert wird. Zu dieser coding style Richtlinie gibt es jedoch auch eine Ausnahme: Bei Zählervariablen, die einfach nur die Anzahl der Schleifeniterationen hochzählen, verwendet man meist einzelne Buchstaben, wie i oder n. Das ist schön kurz und praktisch, jedoch muss man etwas aufpassen, denn man kann schnell mit diesen Indices durcheinander kommen – genau so wie in der Mathematik.
- Leerzeichen und -zeilen Weniger wichtig als die ersten vier Punkte können trotzdem gezielte Leerzeichen (z.B. zwischen Operatoren und Operanden in arithmetischen Ausdrücken) die Lesbarkeit enorm erhöhen. Gerade in arithmetischen Ausdrücken ist es eine gute Angewohnheit. Ebenso sind Leerzeilen zwischen logischen Abschnitten sehr hilfreich. Zu Beginn eines Abschnittes kann man dann noch einen kurzen Kommentar hinzufügen, was in dem Abschnitt passiert und schon fällt das Lesen des Codes deutlich leichter.

Es gibt sicher noch viele Regeln, über die ihr im Laufe eures Lebens stolpern werdet, wenn ihr euch entschließen solltet, regelmäßig zu programmieren. Häufig werdet ihr euch darüber ärgern, manchmal zu recht. Aber versucht im Zweifel einen halbwegs sauberen Stil auch als euren eigenen Verbündeten zu sehen, denn ob es nun vergessene Klammern, Semikolons oder versteckte Fehler in der Operatorpräzedenz sind, ein sauberer Stil kann euch bei allen enorm helfen, sie aufzuspüren. Auch wenn es coding style Richtlinien für verschiedene Programmiersprachen gibt, die größtenteils relativ ähnlich sind, gewöhnt man sich meist einen eigenen Stil mit der Zeit an. Es ist allerdings wichtig, früh auf guten Stil zu achten, denn wenn man erst einmal damit anfängt, unübersichtlichen Code zu schreiben, gewöhnt man sich diese Unart an und das will schließlich niemand.

#### Praxis:

1. Eine weit verbreitete einfache Aufgabe, die in Bewerbungsgesprächen auf Stellen als Programmiererin häufig gestellt wird, ist  $FizzBuzz$ . In fizzbuzz.cpp ist eine

möglich Lösung für diese Aufgabe gegeben. Könnt ihr (nur mittels des Quellcodes) sagen, was das Programm tut?

2. Nutzt die oben gegebenen Faustregeln, um den Quellcode lesbarer zu machen. Ihr müsst nicht alles bis aufs Wort befolgen, macht einfach so lange weiter, bis ihr findet, man kann hinreichend schnell verstehen, was hier passieren soll.

```
_ fizzbuzz.cpp .
1 #include <iostream>
2
_3 | int main() {
_4 | int i=1;
5 \text{ while } (i<100)\6 | if (i\%3 == 0) {
7 \mid \text{if} \; (i\text{%5} == 0)8 std::cout<<"FizzBuzz"<<std::endl;
9 | }else{
10 std::cout<<"Fizz"<<std::endl;
_{11} |}}else if(i%5==0){
_{12} | if(i%3==0){
13 std::cout<<"FizzBuzz"<<std::endl;
_{14} \left| \right. } else {
15 std::cout<<"Buzz"<<std::endl;
_{16} }}else{
17 std::cout<<i<<std::endl;
_{18} }
_{19} | i=i+1;
20 \left| \right. \text{return } 0;
```
#### Spiel:

1. Entfernt in eurem veränderten Quellcode eine geschweifte Klammer eurer Wahl. Lasst eure Sitznachbarin über den Quellcode schauen und die fehlende Klammer finden.

#### Quiz 12

Was gehört zu gutem Coding style?

- a) Sinnvolle Kommentare
- b) Möglichst keine Leerzeilen lassen
- c) Variablennamen möglichst kurz wählen
- d) Einrückungen vornehmen

<span id="page-40-0"></span>Aus der Mathematik kennt ihr bereits Funktionen, wie zum Beispiel  $f(x) = x^2$ . Eine wichtige Idee dahinter ist es, einfach  $f(2.5)$  zu schreiben, wenn man eigentlich  $2.5^2$  meint. In diesem simplen Beispiel bilden wir einfach eine reelle Zahl ab und erhalten als Ergebnis wieder eine reelle Zahl. So ähnlich findet sich das Konzept von Funktionen auch in Programmiersprachen wie C++ wieder.

Eine Funktion in C++ besteht aus zwei Teilen: der Signatur und dem Funktionsrumpf. Die Kombination von Parametertypen und Rückgabetyp bildet die Signatur einer Funktion. Parameter sind Werte, die der Funktion übergeben werden, zum Beispiel das  $x$  in  $f(x)$ . Für eine Funktion  $my\_func$ , die  $x^n$  berechnen soll, könnte eine Signatur so aussehen:

> double Rückgabetyp Name  $\widetilde{\texttt{my\_func}}$  (double x Paramter 1 , Paramter 2  $\overline{int n}$ )

- Rückgabetyp: Bestimmt welchen Datentyp die Rückgabe der Funktion hat
- Name: Ein frei wählbarer Name für die Funktion
- Parameter: Besteht aus dem Datentype des Parameters und dem beliebig wählbaren Parameternamen.

Mehrere Parameter können angegeben werden, indem man diese durch Kommata voneinander trennt.

In diesem Fall ist also double der Rückgabewert, my\_func der Name, x ein Parameter mit dem Typ double und n ein Paramter mit dem Typ int. Damit können dann Werte an die Funktion in der Form my\_func(1.41, 2) übergeben werden.

An dieser Stelle ist der Unterschied zwischen Rückgabe und Ausgabe wichtig: Eine Ausgabe (gekennzeichnet durch std::cout) gibt Informationen auf dem Bildschirm für die Nutzerin aus, eine Rückgabe (gekennzeichnet durch return) gibt hingegen ein bestimmtes Ergebnis an einen anderen Teil des Programms zurück, damit dieser dort in einer Variable gespeichert oder direkt weiter verarbeitet werden kann.

Der Funktionsrumpf beinhaltet den Code, der beim Funktionsaufruf tatsächlich ausgeführt wird. Dieser wird wie in einer Schleife von { und } umschlossen. Innerhalb dieser Klammern kann dann beliebiger Code ausgeführt werden, wie auch in der main-Funktion. Dabei kann auf die Parameter einfach mit dem in der Signatur definierten Namen zugegriffen werden. Also in unserem Beispiel mit x und n. Vor dem Ende des Funktionsrumpfes muss eine Rückgabe mit return ausgeführt werden.

Eine Funktion, die  $x^n$  berechnet und ein paar mal aufgerufen wird, könnte dann wie folgt aussehen:

```
beispielfunktion.cpp
1 double my_func(double x, int n) {
2 \mid double ergebnis = x;
3 \mid \text{int } i = 1;4 While (i \le n) {
5 \mid ergebnis = ergebnis * x ;
6 i = i + 1;7 \mid \}8 return ergebnis;
9 }
10
_{11} | int main() {
_{12} double ergebnis1 = my_func(3.142, 4);
13 double ergebnis2 = my\_func(ergebnis1, 2);
_{14} double ergebnis3 = my_func(5.0 + my_func(3.0, 2), 3);
15 return 0;
16 }
```
Unsere Funktion wird in diesem Beispiel 4-mal aufgerufen. Das erste mal werden konkrete Werte als Parameter übergeben.

Beim zweiten Aufruf übergeben wir eine Variable, anstelle eines konkreten Werts. Und dann? In Zeile 14 rufen wir my\_func mit dem Ergebnis eines weiteren Funktionsaufrufs auf, ohne dieses zuerst in einer Variablen zwischenzuspeichern. Dabei kann man sich vorstellen, dass der Funktionsaufruf nach dem die Funktion ausgeführt wurde durch den Rückgabewert ersetzt wird. Dies könnte für die Funktion my\_func folgendermaßen aussehen:

 $f(5.0 + f(3.0, 2), 3) \mapsto f(5.0 + 9.0, 3) \mapsto f(14.0, 3) \mapsto 2744$ 

Funktionen werden beispielsweise benötigt, wenn bestimmte Programmteile häufiger mit verschiedenen Parametern ausgeführt werden sollen. Die Collatz-Vermutung[3](#page-41-0) besagt für die Folge:

$$
x_n = \begin{cases} \frac{x_{n-1}}{2} & x_{n-1} \text{ ist gerade} \\ 3 \cdot x_{n-1} + 1 & x_{n-1} \text{ ist ungerade} \end{cases}
$$

dass jeder Startwert  $x_1$  aus den natürlichen Zahlen nach endlich vielen Schritten bei der 1 angelangt. Zum Beispiel für den Startwert  $x_1 = 42$ :

 $42 \mapsto 21 \mapsto 64 \mapsto 32 \mapsto 16 \mapsto 8 \mapsto 4 \mapsto 2 \mapsto 1 \mapsto 2 \mapsto 1 \mapsto \dots$ 

<span id="page-41-0"></span> $^3$ <https://de.wikipedia.org/wiki/Collatz-Vermutung>

Wenn nun die Frage aufkommt was die nächsten Folgenglieder von verschiedenen Zahlen sind, wäre ein möglicher Lösungsweg eine Funktion zu schreiben, die der Nutzerin die nächste Zahl in dieser Folge zurückgibt.

```
\_ funktion.cpp \_1 #include <iostream>
\overline{2}_3 | int collatz(int x) {
4 int erg;
5
6 if (x \, % 2 == 0) {
7 \quad \text{erg} = x / 2;8 } else {
9 \text{erg} = 3 \cdot x + 1;10 }
11
12 return erg;
\vert 13 \vert }
14
_{15} | int main() {
16 int eingabe;
17
18 | std::cout << "Mit welcher Zahl moechtest du starten? ";
_{19} std::cin >> eingabe;
20
21 int x1 = collatz(eingabe);
_{22} | int x2 = collatz(x1);
23 int x3 = collatz(x2);
24 //bis hierin haben keine Ausgaben statt gefunden, aber collatz wurde
25 //dreimal aufgerufen. Die Zahlen x1, x2 und x3 sind die naechsten
26 //drei Glieder von x (der von der Nutzerin eingegebenen Zahl) aus
27 //gesehen.
28
29 //Hier werden der Nutzerin nun die Ergebnisse angezeigt:
30 std::cout << eingabe << " -> " << x1 << " -> "
31 <br> \langle \langle x \rangle \langle x \rangle \langle x \rangle \langle x \rangle = \langle x \rangle \langle x \rangle \langle x \rangle \langle x \rangle = \langle x \rangle \langle x \rangle \langle x \rangle = \langle x \rangle \langle x \rangle \langle x \rangle32 return 0;
33 \mid \}
```
#### Praxis:[4](#page-42-0)

1. Verändert das Programm in funktion.cpp so, dass es nicht die einzelnen Zahlen x1, x2 und x3, sondern die Summe dieser ausgibt.

<span id="page-42-0"></span><sup>4</sup> In dieser Lektion gibt es ein paar mehr Aufgaben als in anderen Lektionen, lasst euch davon nicht entmutigen!

- 2. Kompiliert das angepasste Programm und lasst es im debugger Schritt für Schritt durchlaufen, setzt dafür wieder einen breakpoint für die main-Funktion. Sobald der debugger euch anzeigt, als nächstes die Funktion ausführen zu wollen, step statt next aufrufen, sodass der debugger in die Funktion hineinspringt.
- 3. Schreibt eine Funktion die ein double entgegen nimmt und das Quadrat davon zurück gibt. (Hierbei sollt ihr keine Pakete wie math.h oder cmath benutzen.)

#### Spiel:

- 1. Schreibt eine Funktion (nach der Funktion collatz und vor main), die einen int entgegen nimmt und die Anzahl der Schritte bestimmt bis die Folge bei der 1 angekommen ist und diese als int zurückgibt. (Die Funktion sollte also die Signatur int schritte(int x) haben.) Probiert die Funktion aus.
- 2. Versucht jetzt zwei Zahlen von der Nutzerin entgegen zu nehmen und vergleicht mithilfe von der gerade geschriebenen Funktion, welche Zahl mehr Schritte bis zur 1 braucht.
- 3. Was passiert, wenn ihr in einer Funktion den return-Ausdruck vor dem Ende eurer Funktion benutzt?
- 4. Vertauscht in funktion.cpp die Funktion collatz mit der Funktion main (verschiebt also die gesamte Funktion collatz an das Ende der Datei). Versucht, die Datei zu kompilieren. Was ist die Fehlermeldung des Compilers?
- 5. Verschiebt die Funktion collatz in die main-Funktion (also irgendwo nach der öffnenden geschweiften Klammern, aber vor die dazu gehörige schließende). Versucht, die Datei zu kompilieren. Was ist die Fehlermeldung des Compilers?
- 6. Implementiert die Funktion, die  $x^n$  umsetzt, ignoriert dabei zunächst negative Exponenten.

(Wie in Praxis 3, sollt ihr auch hier keine vorgefertigten Pakete benutzen. Tipp: Die Signatur ist bereits oben gegeben, für den Funktionsrumpf könnten sich Schleifen eignen.)

- 7. Eure Funktion kann sich auch selbst aufrufen. Versucht damit eure Funktion auf negative Exponenten zu erweitern, indem ihr benutzt, dass gilt  $x^{-n} = \left(\frac{1.0}{x}\right)^n$  $\left(\frac{1.0}{x}\right)^n$ .
- 8. Schaut euch eure bisherigen Lösungen an. Findet ihr noch häufiger Stellen, an denen ihr einzelne Teilprogramme in Funktionen auslagern könnt?

#### Quiz 13

Welche Aussagen sind korrekt?

- a) Unabhängig von den Parametern geben Funktionen immer den gleichen Wert zurück
- b) Rückgaben einer Funktion müssen erst in einer Variable gespeichert werden, bevor sie weiterverwendet werden
- c) Der Rückgabetyp muss mit einem der Parametertypen übereinstimmen

d) Eine Funktion kann beliebig viele Parameter haben

<span id="page-45-0"></span>Vielleicht habt ihr euch irgendwann gewundert, was eigentlich das std:: ist, was wir vor so viele Dinge schreiben. Warum müssen wir es z.B. vor string schreiben, aber nicht vor int?

Die Antwort auf die Frage ist die C++ Standardbibliothek. So wie eigentlich jede Programmiersprache, definiert sich C++ nicht nur durch die  $Syntax$  – also die genaue Spezifikation, wie ein Quellcodeprogramm aufgebaut ist, wie eine Anweisung aussieht und ob wir z.B. ein Semikolon am Ende jeder Anweisung brauchen – sondern auch über die im Sprachumfang enthaltene Standardbibliothek, die einem nützliche Funktionen und Objekte für Ein- und Ausgabe, komplexe Datentypen oder zur Interaktion mit dem Betriebssystem gibt.

C++ nutzt das Prinzip von so genannten Namespaces. Das ist eine Möglichkeit, eine Gruppe von Datentypen, Funktionen und Variablen unter einem gemeinsamen Namen zu verpacken. Stellt euch vor, ihr wollt in eurem Programm eine Funktion random definieren. Ihr hättet ganz schön große Problem, denn der Compiler wüsste dann, wenn ihr random schreibt nicht, ob ihr eure eigene Funktion meint, oder ob ihr die Standard-C++ Funktion meint.

Aus diesem Grund leben alle Funktionen und Objekte der C++ Standardbibliothek im Namespace std. Um auf sie zuzugreifen, müsst ihr dem Compiler sagen, aus welchen Namespace ihr sie haben wollt, dazu schreibt ihr eben den Namen des Namespaces und zwei Doppelpunkte vor den Namen der Variablen (oder Funktion), also ist std::cout "Die Variable cout aus dem Namespace std".

```
_ namespaces.cpp .
1 #include <iostream>
\overline{2}3 namespace eins {
4 \quad \text{int } x = 5;5 \mid }
6
7 namespace zwei {
8 \mid double x = 2.718281828459;
9 \mid \}10
_{11} | int main () {
12 std::cout << eins::x << std::endl;
13 std::cout \lt\lt zwei::x \lt\lt std::endl;
14
15 return 0;
_{16} }
```
#### Praxis:

1. Was gibt dieses Programm aus, wenn man es kompiliert und ausführt? Überlegt es euch zuerst selbst, dann probiert es aus.

Wenn ihr wissen wollt, was die Standardbibliothek alles so für euch bereit stellt, könnt

ihr euch in der Referenz der Standardbibliothek unter

<http://www.cplusplus.com/reference/>

umschauen. Es ist nicht ganz einfach, zu wissen, wo man dort findet, was man sucht, in dem Fall kann Google ein im Regelfall ganz gut helfen. Wenn man einmal weiß, was man sucht, findet man in der Referenz vor allem, wie man es benutzt.

Die Standardbibliothek ist aufgeteilt auf so genannt Headerdateien, die wir mittels #include benutzen können. Diese Header sind, worunter ihr zuerst wählt, wenn ihr auf obige url geht. Jeder Header definiert dann eine Menge an Funktionen, Typen und Klassen (was genau eine Klasse ist, lernt ihr spätestens in der Vorlesung).

- 2. Findet in der C++-Referenz eine Funktion, um die aktuelle Zeit auszugeben. Schreibt ein Programm, welches die Aktuelle Zeit ausgibt (es reicht, einen so genannten Unix  $timestamp<sup>5</sup>$  $timestamp<sup>5</sup>$  $timestamp<sup>5</sup>$  auszugeben). Ihr könnt die Ausgabe eures Programms mit der Ausgabe von date +%s vergleichen, um es zu testen.
- 3. Mit der Funktion rand() könnt ihr Zufallszahlen generieren (ihr braucht dazu den Header <cstdlib>). Schreibt ein Programm, welches vom Benutzer eine Zahl entgegennimmt und diese Anzahl Zufallszahlen ausgibt. Führt das Programm mehrfach aus. Was fällt auf?
- 4. Konsultiert die C++-Referenz, um heraus zu finden, wo das Problem liegt. Könnt ihr es beheben?

#### Praxis:

- 1. Findet in der C++-Referenz eine Funktion, um die aktuelle Zeit auszugeben. Schreibt ein Programm, welches die Aktuelle Zeit ausgibt (es reicht, einen so genannten Unix  $timestamp<sup>6</sup>$  $timestamp<sup>6</sup>$  $timestamp<sup>6</sup>$  auszugeben). Ihr könnt die Ausgabe eures Programms mit der Ausgabe von date +%s vergleichen, um es zu testen.
- 2. Mit der Funktion rand() könnt ihr Zufallszahlen generieren (ihr braucht dazu den Header <cstdlib>). Schreibt ein Programm, welches vom Benutzer eine Zahl entgegennimmt und diese Anzahl Zufallszahlen ausgibt. Führt das Programm mehrfach aus. Was fällt auf?
- 3. Konsultiert die C++-Referenz, um heraus zu finden, wo das Problem liegt. Könnt ihr es beheben?

<span id="page-46-0"></span><sup>5</sup>Der Unix-Timestamp ist eine einzelne Zahl, die alle Sekunden seit dem 1.1.1970 anzeigt und die also jede Sekunde eins größer wird

<span id="page-46-1"></span><sup>6</sup>Der Unix-Timestamp ist eine einzelne Zahl, die alle Sekunden seit dem 1.1.1970 anzeigt und die also jede Sekunde eins größer wird

#### Die Basics

### Quiz 14

Welche Funktionen sind in der Standardbibliothek?

- a) cout
- b) cin
- c) sqrt
- d) cerr

<span id="page-48-0"></span>Als nächstes wichtiges Konzept in C++ werden wir uns Vektoren anschauen. Vektoren sind eine Möglichkeit, mehrere Elemente des gleichen Typs zusammen zu fassen. Statt also einer Stelle im Speicher, an der ein int liegt, habt ihr einen ganzen Speicherbereich, in dem 100 (oder eine beliebige andere Anzahl an) ints liegen.

Die Elemente in einem Vektor sind durchnummeriert, man nennt die Nummer eines Vektorelements seinen Index. Das erste Element hat den Index 0, das zweite den Index 1 und das 100te hat den Index 99 – Vorsicht also, der höchste Index in einem Vektor mit 100 Elementen ist 99, nicht 100! Um einen Vektor zu definieren, schreibt ihr:

std::vector< $Datentyp$ > einvektor;

um den Datentypen schreibt ihr also noch std::vector<. . . >. Um ein Element am Ende einzufügen gibt es

#### einvektor.push\_back( $Element$ );

und auf ein bestimmtes Vektorelement zugreifen könnt ihr indem ihr seinen Index in eckigen Klammern hinter den Namen schreibt.

#### einvektor $[Index]$

Wenn ihr die Größe eines Vektors wissen wollt könnt ihr

#### einvektor.size()

verwenden.

Folgendes Programm macht hoffentlich die Syntax klar:

```
vector.cpp
1 #include <iostream>
_2 #include <cstdlib>
3 #include <ctime>
4 #include <vector>
5
6 \quad \text{int } \text{main}()7 std::vector<int> einvector;
8
9 srand(time(NULL));
10
11 | int i = 0;12 while (i < 100) {
13 einvector.push_back(rand());
14 i = i + 1;15 }
```

```
Die Basics
```

```
16 std::cout << "An Index 0 steht " << einvector[0] << std::endl;
17 std::cout << "An Index 42 steht " << einvector[42] << std::endl;
18 std::cout << "An Index 99 steht " << einvector[99] << std::endl;
19
_{20} | // und nun alle werte auf 42 setzen ;-)
21 i = 0;
_{22} while (i < einvector.size()) {
23 einvector[i] = 42;
24 \vert i = i + 1;25 }
26 | std::cout << "An Index 0 steht nun " << einvector[0] << std::endl;
27 std::cout << "An Index 42 steht nun " << einvector[42] << std::endl;
28 std::cout << "An Index 99 steht nun " << einvector[99] << std::endl;
29
30 return 0;
31 \quad 1
```
Es gibt einige Dinge, zu beachten, wenn ihr mit Vektoren arbeitet. Das wichtigste ist oben schon genannt – lasst euch nicht davon verwirren, dass Indizes bei 0 anfangen. Aus Versehen über den Vektor hinaus zu schreiben oder zu lesen ist ein so häufiger Fehler, dass er seinen eigenen Namen bekommen hat: Off-by-one error. Wichtig ist, dass der Compiler diesen Zugriff nicht verhindern wird! Das ist von daher eine sehr fiese Sache, als dass dieser Fehler auch beim Ausführen nicht immer Probleme machen wird – aber manchmal lässt er auch euer Programm spontan abstürzen in einem so genannten *segmentation fault*.

#### Praxis:

Wir wollen die Seite <http://www.ich-kann-mich-nicht-entscheiden.de/> nachmachen und eine Entscheidungshilfe programmieren, die aus mehreren von der Nutzerin gegebenen Möglichkeiten eine per Zufall auswählt.

- 1. Schreibt zunächst ein Programm, welches einen Vektor aus 10 Strings erstellt und die Nutzerin 10 mal nach einer Antwortmöglichkeit fragt und die gegebenen Antworten nacheinander in den Vektor schreibt.
- 2. Fügt nun die Möglichkeit zu, weniger Antworten anzugeben. Dazu könnt ihr zum Beispiel zuerst fragen, wie viele Antwortmöglichkeiten es geben soll und dann so oft fragen.
- 3. Ihr könnt dann (so wie in dem Programm oben) eine Zufallszahl erzeugen. Um sicher zu gehen, dass sie nicht zu groß wird, könnt ihr den Rest bei Teilung durch Anzahl der eingegebenen Antworten nehmen (sind z.B. 7 Antworten angegeben und die Zufallszahl ist 25778, so wäre der resultierende Index 25778 % 7 == 4). Gebt dann die Antwortmöglichkeit aus, die dem zufallsgeneriertem Index entspricht.

Sollte euer Programm einmal nicht korrekt kompilieren, denkt daran die Fehlermeldung sorgfältig zu lesen, damit sie euch Aufschluss über die Fehlerursache gibt. Sollte euer

Programm zwar kompilieren, sich dann aber komisch verhalten, denkt daran, den debugger zu benutzen und es Schritt für Schritt durchzugehen, um die Fehlerquelle zu finden. Solltet ihr trotz alledem nicht weiter kommen, oder nicht wissen, was von euch erwartet wird, fragt einen von uns.

#### Spiel:

- 1. Schreibt ein Progamm, welches einen Vektor mit einer beliebigen Anzahl an Elementen befüllt und dann auf einen Index weit über der tatsächlichen Größe schreibt. Was beobachtet ihr?<sup>[7](#page-50-0)</sup>
- 2. Implementiert das Sieb des Eratosthenes<sup>[8](#page-50-1)</sup>, wenn ihr noch nicht ausgelastet seid. Denkt daran, es initial zu befüllen und denkt euch eine clevere Möglichkeit aus, das "Streichen" zu realisieren.

#### Quiz 15

Welche Aussagen über Vektoren sind falsch?

- a) Vektoren haben immer die Größe 3
- b) Vektoren können nur mit Elementen eines einzigen Datentyps befüllt werden
- c) Der Index startet bei 0
- d) Der letzte Index ist immer die Größe 1

<span id="page-50-0"></span><sup>7</sup>Es wird natürlich Quark sein was dabei rauskommt, es geht hier haupsächlich darum das ihr seht was für einen Fehler das gibt

<span id="page-50-1"></span> ${}^{8}$ [https://de.wikipedia.org/wiki/Sieb\\_des\\_Eratosthenes](https://de.wikipedia.org/wiki/Sieb_des_Eratosthenes)

<span id="page-51-0"></span>Wir haben uns bereits ausführlich mit den Fehlermeldungen des Compilers auseinander gesetzt. Wir haben auch festgestellt, dass es viele Fehler gibt, die uns der Compiler durchgehen lässt, die aber im späteren Programmlauf zu Problemem führen können. Und wir haben den debugger kennengelernt, um die Ursache solcher Fehler zu finden und sie beheben zu können. Nun wollen wir uns anschauen, wie wir den Compiler in gewisser Weise "wachsam" machen können, sodass er uns auch über Dinge informiert, die zwar keine Fehler sind, aber möglicherweise zu unerwartetem Verhalten führen können.

#### Praxis:

1. Kompiliert warnings.cpp. Testet das Program mit verschiedenen Eingaben. Was beobachtet ihr?

```
- warnings.cpp -1 #include <iostream>
\overline{2}_3 | int main() {
4 int n;
5 std::cout << "Gebe eine Zahl ein: " << std::endl;
6 \mid std::cin >> n;
7
8 \mid \text{if} (n = 0)9 \vert std::cout << \vert<sup>n</sup> = \vert << n
10 \vert << ", also ist n Null!" << std::endl;
_{11} } else {
12 \vert std::cout << \vert n = \vert << n
13 \vert << ", also ist n nicht Null!" << std::endl;
14 }
15 return 0;
_{16} | }
```
Fehler wie diese können nicht mehr auftreten, wenn ihr warnings anschaltet. Dies passiert über weitere Optionen, die wir dem Compiler mitgeben.

2. Kompiliert warnings.cpp mittels g++ -Wall -o warnings warnings.cpp.

Warnings sehen im Wesentlichen genauso aus, wie Fehler. Der einzige Unterschied ist, dass statt error in der Zeile ein warning steht und dass der Compiler zwar die Meldung ausgibt, aber trotzdem ganz normal das Programm erzeugt. Trotzdem solltet ihr warnings ernst nehmen. Die meisten "ernsthaften" Programmierer aktivieren warnings, da die meisten davon gefundenen Meldungen tatsächlich behoben werden sollten.

Ihr könnt mit verschiedenen Parametern beeinflussen, welche warnings euch der Compiler anzeigt und wie er damit umgeht. Wir wollen hier nur drei nennen:

-Wall Aktiviert "alle" warnings. Tatsächlich stimmt das so nicht, aber wenn ihr immer daran denkt, diesen Parameter anzugeben, solltet ihr bereits den allergrößten Teil der vom Compiler entdeckbaren Probleme, die ihr erzeugt, abfangen können.

-Werror Dieser Parameter führt dazu, dass jede warning als Fehler behandelt wird, d.h. der Compiler bricht ab, wenn er eine warning produzieren würde. Dieser Parameter ist hochumstritten und in der Praxis sollte man ihn eigentlich nicht einsetzen. Für Beginner kann er aber hilfreich sein, da er von vornherein antrainiert, warnings ernst zu nehmen und sie nicht einfach zu ignorieren.

Wenn ihr bei jedem Compilerlauf nun warnings anschalten wollt – und am Besten auch noch für den debugger, falls ihr ihn braucht – wird der Befehl zum Kompilieren langsam sehr lang. Für die Dauer des Vorkurses könnt ihr euch mittels

```
9</sup> compile="g++ -Wall -Wextra -Werror -00 -g3"
```
ein bisschen Arbeit ersparen. Ein einfaches compile -o foo foo.cpp wird dann automatisch den Compiler mit allen angegebenen Optionen aufrufen. Den alias müsst ihr allerdings jedes mal, wenn ihr in der Zwischenzeit ein Terminal geschlossen habt, neu ausführen, denn er geht bei Schließung eines Terminals verloren!

- 3. Mit der warning in warnings.cpp möchte euch der Compiler darauf hinweisen, dass ihr hier eine Zuweisung macht, obwohl ein Wahrheitswert $^{10}$  $^{10}$  $^{10}$  erwartet wird. Es gibt zwei Möglichkeiten, die warning zu beheben: Ihr könnt Klammern um die Zuweisung machen (und dem Compiler so sagen, dass ihr euch sicher seid, dass hier eine Zuweisung hinsoll), oder ihr könnt aus der Zuweisung einen Vergleich machen. Welche Möglichkeit erscheint euch angebracht? Setzt sie um und kompiliert das Programm erneut (mit warnings).
- 4. In warnprim.cpp haben wir einen Fehler eingebaut. Kompiliert das Programm mit warnings und korrigiert ihn.

warnprim.cpp

```
1 #include <iostream>
2
3 bool istprim(int n) {
4 int i = 2;
5 while (i < n) {
6 if ((n \ \ \ \ \ i) = 0) {
7 \mid return false;
8 }
9 \quad | \quad i = i + 1;
```
<span id="page-52-0"></span><sup>&</sup>lt;sup>9</sup>alias ist ein shell-befehl, der euch eine Reihe von Anweisungen und Befehlen neu benennen lässt. In diesem Fall ist danach zum Beispiel der noch nicht existente Befehl compile ein neuer Name für g++ -Vall -Wextra -Werror -O0 -g3. Beachtet, dass ihr hier genau das abtippen müsst, was da steht, mit Leerzeichen und allem

<span id="page-52-1"></span> $^{10}\mathrm{Ein}$  Wahrheitswert (bool) ist ein Variablentyp, der die Werte wahr ( $\mathtt{true})$  und falsch ( $\mathtt{false})$  annehmen kann.

```
10 }
\begin{array}{c|c} 11 & \end{array}12
_{13} |int main() {
_{14} int n;
15 std::cout << "Gebe eine (positive) Zahl ein: ";
_{16} std::cin >> n;
17
_{18} | if (n <= 0) {
19 std::cerr << "Die Zahl soll positiv sein!" << std::endl;
20 // Wir benutzen return, um unser Programm vorzeitig
21 // abzubrechen. 1 bedeutet, dass ein Fehler aufgetreten
22 // ist, 0 bedeutet, alles ist okay
23 return 1;
24 }
25
_{26} if (istprim(n)) {
27 \vert std::cout << n << " ist prim" << std::endl;
_{28} } else {
29 std::cout << n << " ist nicht prim" << std::endl;
30 \quad | \quad \}31 return 0;
_32 | }
```
<span id="page-54-0"></span>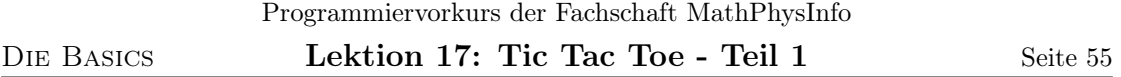

Nachdem wir jetzt lange dröge und unspannende Lektionen und Beispiele hatten, wollen wir uns als Ende von Kapitel 1 einer ein wenig spannenderen Aufgabe widmen – wir wollen ein einfaches Spiel programmieren. Wir haben dazu Tic Tac Toe ausgewählt, da es relativ überschaubare Spiellogik besitzt. Ein- und Ausgabe, werden wir über die Konsole machen.

In vorkurs/lektion17 findet ihr eine Datei tictactoe.o. Diese könnt ihr nicht in eurem Editor öffnen – sie enthält von uns bereitgestellte, bereits vorkompilierte Funktionen, die ihr nutzen könnt, um einen Anfang zu haben. Wir werden sie später Stück für Stück ersetzen.

Um die Funktionen zu nutzen, müsst ihr zwei Dinge tun: Ihr müsst sie einerseits in eurem Sourcecode deklarieren, andererseits müsst ihr sie beim Kompilieren mit linken.

Die Deklaration erfolgt ganz ähnlich, wie ihr auch vorgehen würdet, wenn ihr die Funktion selbst schreiben würdet: Ihr schreibt Rückgabetyp, Namen und Parameter der Funktion auf. Statt des Funktionenkörpers in geschweiften Klammern, beendet ihr die Zeile mit einem Semikolon. Da wir die Funktion aus einer anderen Datei laden wollen, müssen wir noch ein extern voranstellen. In tictactoe.cpp ist dies am Beispiel von frage\_feld\_nummer vorgemacht.

tictactoe.o definiert euch insgesamt folgende Funktionen:

frage feld nummer Nimmt einen Vektor mit 9 ints entgegen und gibt einen int zurück.

Gibt auf der Konsole eine Frage nach der Feldnummer aus (durchnummeriert von 0 bis 8), liest eine Feldnummer von der Nutzerin ein und gibt diese zurück. Die Funktion stellt sicher, dass die Feldnummer zwischen 0 und 8 liegt und dass das Feld noch nicht besetzt ist (sonst wird noch einmal nachgefragt).

gebe feld aus Nimmt einen Vektor mit 9 ints entgegen und hat als Rückgabetyp void (was für "keine Rückgabe" steht).

Gibt das gegebene Feld auf der Konsole aus. Dabei werden die 9 Felder von oben links nach unten rechts von 0 beginnend durchnummeriert. Der 9-elementige Vektor stellt also das Feld dar. Eine 0 in einem Vektorelement bedeutet, dass das Feld leer ist, eine 1 bedeutet, dass sich dort ein X befindet und eine 2 bedeutet, dass sich ein O dort befindet. Andere Werte werden mit einem ? dargestellt.

gewinnerin Nimmt einen Vektor mit 9 ints entgegen und hat als Rückgabetyp int.

Prüft, ob in diesem Zustand des Feldes bereits eine der Spielerinnen gewonnen hat. Die Funktion gibt 0 zurück, wenn noch niemand gewonnen hat, 1, wenn die Spielerin X gewonnen hat und 2, wenn die Spielerin O gewonnen hat. Sollte das Spiel unentschieden ausgegangen sein, wird eine 3 zurück gegeben.

Der zweite Teil, den ihr zur Benutzung der Funktionen braucht ist das Linken (was genau das bedeutet, wird später noch erklärt). Dies ist fürs Erste sehr einfach: Ihr gebt einfach dem g++ Befehl zusätzlich zu eurer .cpp Datei noch tictactoe.o als zusätzliche Die Basics

Inputdatei an.

```
tictactoe.cpp
1 #include <iostream>
2 #include <vector>
3
4 extern int frage_feld_nummer(std::vector<int> feld);
5 // Fügt hier die anderen Funktionen ein
6
\frac{7}{7} | int main() {
8 // Setup
9 While (true) {
10 | // Input
11 // Update
12 // Display
13 }
14 return 0;
_{15} | }
```
#### Praxis:

- 1. Ergänzt tictactoe.cpp um Deklarationen für die anderen beschriebenen Funktionen aus tictactoe.o. Einen Vektor als Parameter könnt ihr in genau der gleichen Notation angeben, wie ihr es euch in einer Funktion als Variable definieren würdet.
- 2. Das Grundgerüst eines Spiels ist die input-update-display-loop. Dies ist eine Endlosschleife, in der zunächst der input der Spielerin abgefragt wird. Anschließend wird der interne Spielzustand aktualisiert (update). Zuletzt wird der neue Spielzustand angezeigt (display). Der anfängliche Spielzustand wird vor dieser loop hergestellt (setup).

tictactoe.cpp zeigt dieses Grundgerüst. Ergänzt den input- und den display-Teil mithilfe der gegebenen Funktionen. Ergänzt auch den setup-Teil; ihr braucht für den Spielzustand einerseits den Vektor, welcher das Spielfeld fassen soll, andererseits eine Variable für die Spielerin, die gerade am Zug ist und eine Variable, die das im aktuellen Zug eingegebene Feld speichert. Vergesst auch nicht, dass ihr das Feld zu Beginn 9 0en enhalten muss.

3. Nun müssen wir noch den Update-Teil ergänzen. Hier solltet ihr in das von der aktuellen Spielerin gewählte Feld mit deren Nummer füllen, testen, ob jemand gewonnen hat und wenn ja, die Siegerin ausgeben und euer Programm beenden (denkt daran, dass das Spiel auch unentschieden ausgehen kann). Sonst sollte die aktuelle Spielerin gewechselt werden.

#### Spiel:

1. Okay, das ist nun wirklich nicht schwierig zu erraten oder? Wenn ihr dem obigen Rezept gefolgt seid, habt ihr jetzt ein funktionierendes Tic-Tac-Toe Spiel. Und ihr

habt eine Sitznachbarin. Zählt eins und eins zusammen.

<span id="page-57-0"></span>In der letzten Lektion klang es bereits an – was der Befehl  $g$ ++ eigentlich tut, ist mehr, als nur Kompilieren im strengen Sinne des Wortes. Wir wollen jetzt kurz erkunden, welche anderen Schritte in den Prozess vom Quellcode in die ausführbare Datei notwendig sind und wie sie geschehen. Das ist im Alltag nicht sehr wichtig, kann uns aber helfen, einige Fehlermeldungen besser zu verstehen. Von daher müsst ihr auch nicht alles hier beschriebene vollständig verstehen.

In Lektion 1 haben wir vereinfacht dargestellt, dass der Compiler eine Quelltextdatei mit der Endung .cpp nimmt und daraus direkt eine ausführbare Datei erstellt. Die Schritte, die hier eigentlich in einem Befehl durchgeführt werden, aber zu trennen sind, sind das Kompilieren, das Assemblieren und das Linken.

Das Kompilieren übersetzt unseren C++-Code in eine Zwischenform, so genannten Assembler. In Lektion 1 haben wir den Maschinencode angesprochen, in der Befehle und Parameter an Befehle in 1en und 0en dargestellt werden. Assembler ist quasi die nächst höhere Evolutionsstufe – statt die Befehle binär zu kodieren, gibt es für jeden Befehl ein so genanten mnemonic, also ein merkbares kurzes Wort. Ein Befehl ist allerdings deutlich weniger mächtig, als z.B. eine Anweisung in C++. Früher wurden ganze Betriebssysteme in Assembler geschrieben, da es einfach nichts Besseres gab, heutzutage ist Assembler bis auf die exotischsten Anwendungsfelder eigentlich ausgestorben, da es viel zu anstrengend und Fehleranfällig ist. Der Compiler tut aber noch mehr, als einfach nur in diese Zwischensprache zu übersetzen – er führt auch Optimierungen durch, d.h. er sortiert Anweisungen um, damit der Code schneller läuft, aber das Gleiche tut. Dieser Prozess ist sehr umständlich, aber heutige Compiler sind tatsächlich so gut im Optimieren, dass sie meistens deutlich schnelleren Code erzeugen, als ein Mensch es je könnte.

Der nächste Schritt ist dann das Assemblieren. Das übersetzt den Assembler des ersten Schrittes tatsächlich in Maschinensprache (genauer: In ein Dateiformat, welches ELF heißt, welches dann die Maschinensprache plus einiger Meta-Informationen enthält). Der Assembler erzeugt so genannte Objectfiles, die meistens die Endung .o haben (und im ELF-Format sind). Ein Objectfile enthält dann mehrere Funktionen (in Maschinencode) und Variablen, die es exportieren kann, d.h. Funktionen anderer Objectfiles die dagegen (im nächsten Schritt) gelinkt werden, können diese Variablen und Funktionen sehen. Der Vorteil, diesen Schritt vom vorhergehenden zu trennen ist, dass wir wenn wir wollen auch nur kompilieren können und den resultierenden Assembler betrachten – das kann uns helfen, Engpässe in unserem Code, an denen der Compiler nicht hinreichend gut optimiert zu erkennen und möglicherweise zu verbessern. z.B. in der Spielentwicklung ist sehr schnell laufender Code wichtig.

Der letzte Schritt ist das Linken. Hier werden mehrere Objectfiles genommen und miteinander verbunden, zu einer ausführbaren Datei. Wenn in einer der Objectfiles eine main-Funktion existiert, wird diese als Eintrittspunkt für das Programm genommen, sonst gibt es einen Linkerfehler. Ein Linkerfehler tritt auch auf, wenn wir versuchen, eine Funktion zu verwenden, die es nicht gibt (z.B. indem wir sie mittels extern deklarieren, ohne später das relevante Objectfile mit anzugeben). Linkerfehler deuten also darauf hin, dass wir vergessen haben, alle relevanten Dateien auf der Kommandozeile anzugeben, oder dass

eine main-Funktion fehlt, oder dass wir in mehren Dateien eine Funktion gleichen Namens haben, oder. . .

Um das Diagramm aus der ersten Lektion zu ergänzen, dies ist der Weg, den euer Programm durch die verschiedenen Phasen geht:

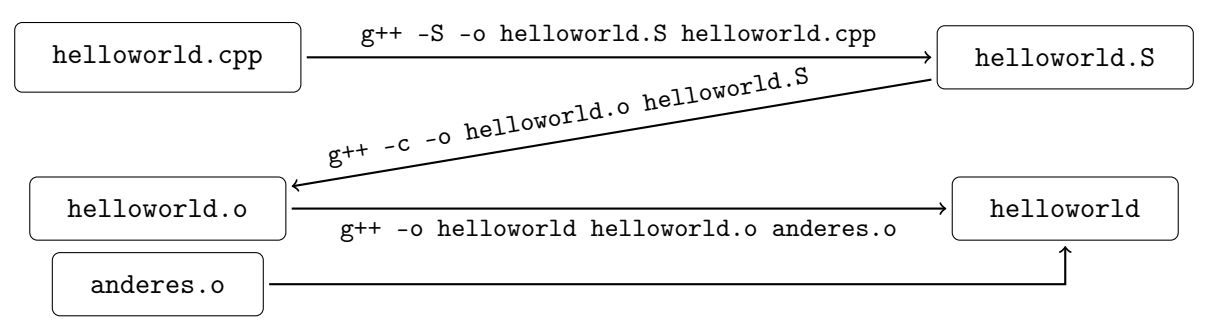

Der bisherige Befehl, den wir zum Kompilieren benutzt haben, ist tatsächlich nur ein Spezialfall von diesem: Geben wir nämlich auf der Kommandozeile eine input-Datei an, so rät g++ anhand der Dateierweiterung und der Parameter, was wir damit tun wollen. Er führt dann alle Schritte, um von unserer input-Datei zu der gewünschten zu kommen automatisch aus, wenn wir also g++ -o helloworld helloworld.cpp eingeben, dann weiß der Compiler, dass wir eine ausführbare Datei wünschen (da wir weder -c noch -S angegeben haben) und dass er dafür kompilieren, assemblieren und linken muss (da wir ihm eine .cpp Datei gegeben haben). Genauso konnte er in der vorigen Lektion raten, dass g++ -o tictactoe tictactoe.cpp tictactoe.o heißt, dass wir eine ausführbare Datei wollen, die aus einem kompilierten und assemblierten tictactoe.cpp zusammen gelinkt mit tictactoe.o bestehen soll.

#### Praxis:

1. assemble.cpp enthält ein kleines (ziemlich nutzloses) Programm, welches zwei Zahlen addiert und das Ergebnis ausgibt. Kompiliert es (nun nur der erste Schritt in dem Diagramm, nicht so, wie in den vergangenen Lektionen) und schaut euch das resultierende .S-file in einem Editor an. Ihr müsst nicht verstehen, was genau hier überall passiert, aber vielleicht findet ihr ja die main-Funktion, die Definition der Variablen und die Addition?

Wir können nun mal Optimierung anschalten – gebt dazu zusätzlich den Parameter -O3 direkt nach dem g++ an. Schaut euch das .S-file nun wieder im Editor an. Was fällt euch (im Vergleich zu vorher) auf?

- 2. Assembliert eines der im vorigen Schritt erzeugten .S files in ein .o-File.
- 3. Benennt in einem eurer bisherigen Programme die main-Funktion um und versucht, es zu kompilieren (wie in den bisherigen Lektionen, also alle Schritte auf einmal). Schaut euch die resultierenden Fehlermeldungen an. Wo wird euch der Linkerfehler ausgegeben?
- 4. Macht die Umbenennung wieder rückgängig und kompiliert das Programm erneut

– übergebt aber dieses mal den Quellcode doppelt (also z.B. g++ -o helloworld helloworld.cpp helloworld.cpp). Was beobachtet ihr? Könnt ihr die Beobachtung erklären?

 $\hspace{1.5cm} \rule{2.5cm}{.1cm}$  assemble.cpp  $\hspace{1.5cm} \rule{2.5cm}{.1cm}$ 

```
1 #include <iostream>
2
_3 | int main() {
4 \vert int a = 5;
5 \quad \text{int } b = 23;6 int c = a + b;\vert \tau \vert std::cout << c << std::endl;
8 return 0;
9 }
```
<span id="page-60-0"></span>Dies ist die letzte Lektion des ersten Kapitels. In der vorletzten Lektion haben wir die grobe Struktur eines Tic Tac Toe Spiels implementiert, dafür haben wir ein paar Funktionen benutzt, die uns gegeben waren. Nun wollen wir diese Funktionen nachimplementieren ("Implementieren" heißt, dass man eine mehr oder weniger formale Spezifikation in Programmcode umsetzt). Für eine Beschreibung, was die Funktionen machen sollen, könnt ihr in der vorletzten Lektion nachschauen. Damit ihr eure eigene Implementationen testen könnt, haben wir noch einmal alle Funktionen mit beigefügt. Sie befinden sich in den Dateien frage\_feld\_nummer.o, gebe\_feld\_aus.o und gewinnerin.o.

Um eine Funktion zu implementieren, solltet ihr die dazugehörige extern-Deklaration aus eurer tictactoe.cpp löschen und dann die Funktion mit dem gleichen Namen (und den gleichen Parametern und Rückgabetypen) selbst definieren und implementieren. Ihr könnt, wenn ihr z.B. gewinnerin selbst implementiert habt, euer Programm mit

#### g++ -o tictactoe tictactoe.cpp frage\_feld\_nummer.o gebe\_feld\_aus.o

kompilieren. Je mehr Funktionen ihr selbst nachimplementiert, desto weniger gegebene .o-files müsst ihr natürlich angeben.

Es gibt es dieses mal auch keine Nummern für die einzelnen Teile – sucht euch doch selbst aus, in welcher Reihenfolge ihr sie bearbeiten wollt, sie ist ziemlich beliebig. Fangt am Besten mit dem Teil an, der euch am leichtesten erscheint.

#### Praxis:

- Implementiert frage\_feld\_nummer nach. Ihr solltet darauf achten, dass ihr in dieser Funktion auch testen müsst, ob ein gültiges Feld eingegeben wurde und ob das angegebene Feld leer ist.
- Implementiert gebe\_feld\_aus nach. Ihr könnt euch selbst aussuchen, wie ihr die Ausgabe gestalten wollt – es muss nicht genauso aussehen, wie unser Vorschlag. Die Wikipedia[11](#page-60-1) kann euch z.B. helfen, ein schöneres Feld auszugeben. Fangt am Besten mit einer einfachen Ausgabe an und macht sie dann immer "fancier".
- Implementiert gewinnerin nach. Bedenkt, dass ihr alle Möglichkeiten testet, auf die ein Gewinn möglich ist – also 3 Möglichkeiten, eine Reihe zu bilden, 3 Möglichkeiten, eine Spalte zu bilden und 2 Möglichkeiten für Diagonalen. Überlegt euch zunächst, wie ihr zwischen Feldnummer (0-8) und Reihen- bzw. Spaltennummer hin- und herrechnen könnt. Beachtet auch, dass es ein Unentschieden gibt, wenn alle Felder belegt sind, aber keine von beiden Spielerinnen gewonnen hat.

<span id="page-60-1"></span><sup>11</sup>[http://en.wikipedia.org/wiki/Box-drawing\\_character](http://en.wikipedia.org/wiki/Box-drawing_character)

Ihr habt hiermit das erste Kapitel unseres Programmiervorkurses abgeschlossen. Wir hoffen, ihr hattet dabei Spaß und habt genug gelernt, um euch gut auf eure erste Programmiervorlesung vorbereitet zu fühlen.

Rekapitulieren wir noch einmal unsere Eingangs formulierten "Lernziele", was wir uns wünschen würden, dass ihr aus diesem Vorkurs mitnehmt:

- Ein Computer ist keine schwarze Magie
- Eine Konsole ist keine schwarze Magie
- Programmieren ist keine schwarze Magie
- Ihr wisst, wo ihr anfangt, wenn die Aufgabe ist "schreibt ein Programm, das..."
- Ihr entwickelt Spaß daran, Programmieraufgaben zu lösen
- Ihr wisst, was ihr tun könnt, wenn etwas nicht funktioniert

Von wie vielen davon habt ihr das Gefühl, sie erreicht zu haben? Wir würden uns über euer Feedback freuen!

## <span id="page-62-0"></span>2 Einführung in Objektorientierung & Klassen

Im nun folgenden Kapitel werden wir lernen einfache Datentypen zu komplexeren Typen in Klassen zusammenzufassen.

<span id="page-63-0"></span>Da die Basics der C++-Programmierung nun verinnerlicht sind, fangen wir an uns eigene Datentypen zu definieren. Eine der einfachsten Kategorien von Datentypen sind Enums. Der Hauptzweck von Enums ist das Zuordnen von Bedeutungen zu Nummerierungen. Sie ermöglichen z.B. das Verwenden von leicht lesbaren Begriffen an Stellen, die eigentlich ganze Zahlen erfordern.

In folgendem Codebeispiel existiert eine Funktion runden, die abhängig der als mode angegebenen Zahl entweder kaufmännnisch rundet, oder ab- bzw. aufrundet.

```
- runden.cpp -
1 #include <iostream>
2
3 int runden(double d, int mode){
4 // Input checking: falls Eingabe negativ, Fehlermeldung ausgeben
5 \mid \text{if}(d < 0)6 std::cerr << "Die Eingabe (" << d << ") ist negativ, unser Pro"
          "gramm rundet jedoch nur positive Zahlen korrekt." << std::endl;
8 return 0;
9 \mid \}10
11 // speichert Double als Integer -> schneidet Kommastellen ab
_{12} \qquad int i = d:
_{13} if(mode == 0){ // kaufmaennisch runden
_{14} \qquad \qquad if (d - i < 0.5) {
15 return i;
16 }
17 else {
18 return i + 1;
19 }
20 }
_{21} else if (mode == 1){ // abrunden
22 return i;
23 }
_{24} else if (mode == 2){ // aufrunden
25 return i + 1;
26 }
27 else {
28 std::cerr << "Beim Runden ist was schief gelaufen." << std::endl;
29 // Der Fehler kann zum Beispiel gewesen sein, dass der angegebene
30 // mode nicht verfügbar. Dies sollte idealerweise vom Programm
31 // zu Beginn geprüft werden. Falls der mode nicht valide ist,
32 // sollte eine Nachricht an den Nutzer ausgegeben werden.
33 return 0;
34 }
35 \mid36
```
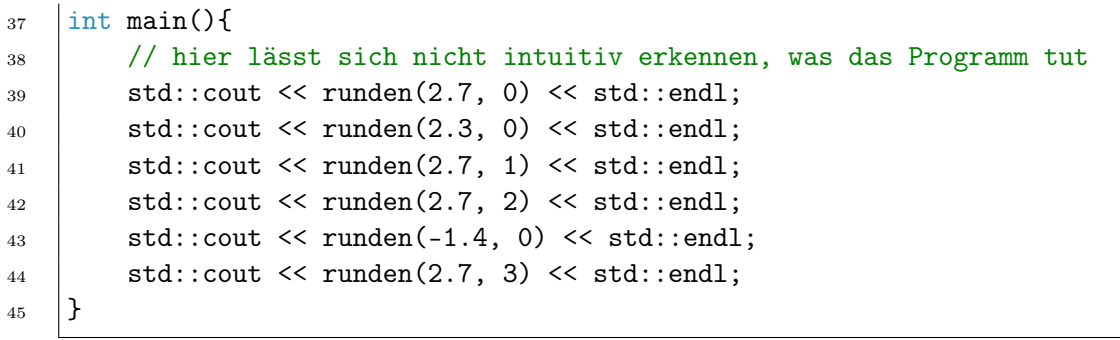

Das ist relativ unschön und unintuitiv zu benutzen. Man weiß zum Beispiel nicht, wie viele modes es überhaupt gibt, wenn man den Code nicht genau ließt. Dies kann zu unnötigen Fehlern führen, wie man beim letzten Aufruf von runden sieht. Natürlich könnte man für den mode auch den Typ String wählen, diese Verbrauchen aber sehr viel Platz und sind damit völlige Verschwendung für diese Aufgabe. Besser lässt sich das mit einem Enum lösen:

```
- runden2.cpp -1 #include <iostream>
2
3 enum Runden {
4 kaufmaennisch,
5 \mid ab,
6 auf
7 \vert \};
8
9 int runden(double d, Runden mode) {
10 // speichert Double als Integer -> schneidet Kommastellen ab
_{11} | int i = d;
_{12} | if(mode == kaufmaennisch) {
13 if(d - i < 0.5)14 return i;
15 }
16 else {
17 return i + 1;
18 }
19 }
_{20} else if (mode == ab) {
21 return i;
22 }
_{23} else if (mode == auf) {
24 return i + 1;
25 }
_{26} }
27
```
Objektorientierung Lektion 1: Enums & Ansi Seite 66

```
_{28} | int main() {
29 // hier lässt sich sehr(!) intuitiv erkennen, was das Programm tut
30 std::cout << runden(2.7, kaufmaennisch) << std::endl;
31 std::cout << runden(2.3, kaufmaennisch) << std::endl;
32 \quad std::cout << runden(2.7, ab) << std::endl;
33 std::cout \lt\lt runden(2.7, auf) \lt\lt std::endl;
34 }
```
In den geschweiften Klammer wird angegeben, welche Zustände der Datentyp annehmen kann. Intern werden diese von 0 beginnend durchnummeriert, was jedoch für viele Zwecke unwichtig ist. Mit einem '='-Zeichen hinter dem Zustand kann diesem explizit eine Zahl zugewiesen werden, die dieser repräsentiert. Dies kann in manchen Fällen sinnvoll sein, da Enums einfach in Integer verwandelt werden können (und anders herum).

#### Praxis:

- 1. Erweitere runden2.cpp so, dass auch negative Eingaben richtig gerundet werden. Bei Abrunden sollte die Eingabe -1.4 also auf 2 und bei Aufrunden auf 1 gerundet werden.
- 2. Füge zwei weitere modes hinzu, die jeweils zur Null und von der Null weg runden.

<span id="page-66-0"></span>Wir sind bisher dazu in der Lage Variablen von vielen verschiedenen Typen anzulegen. Wir wollen uns jetzt damit beschäftigen wie wir dreidimensionale Vektoren in C++ implementieren können.

Unsere bisherigen Datentypen sind dafür leider eher ungeeignet. Wir könnten zwar einen Vektor simulieren indem wir drei double benutzen, allerdings haben wir bisher keine Möglichkeit, eine Funktion zu schreiben, die mehrere Zahlen auf einmal zurück gibt.

Um Datentypen zu bündeln, gibt es die sogenannten Structs. Diese besitzen verschiedene Attribute, zum Beispiel würde ein Vektor drei verschiedene Attribute vom Typ double besitzen. Das könnte zum Beispiel so aussehen:

```
struct.cpp
1 #include <iostream>
\overline{2}3 // wir definieren einen Struct mit dem Namen Vektor
4 struct Vektor {
5 // Die Attribute von Vektor:
6 double x;
7 double y;
8 double z;
9 \mid \};
10
_{11} | int main() {
12 // Ein Vektor wird erstellt indem als Datentyp "Vektor"
13 // angibt (den Namen des Structs)
14 | Vektor vektor;
15 vektor.x = 5.0; // so koennen die Attribute
_{16} vektor.y = 3.0; // neu zugewiesen werden
17 vektor. z = 2.0;
18 // und so koennen Attribute auch ausgelesen werden
19 \vert std::cout << "x: " << vektor.x << ", "
20 | << "y: " << vektor.y << ", "
21 \vert << "z: " << vektor.z << std::endl;
_{22} return 0;
_{23} | }
```
#### Praxis:

- 1. Schreibt einen neuen Struct, der ein Datum folgender Art repräsentiert: "1 Januar 1971". Dieser Struct sollte also drei Attribute haben: ein int, um das Jahr zu speichern, ein std::string für den Monat und ein weiterer int für den Tag.
- 2. Erstellt eine Funktion, die einen std::string als Parameter entgegen nimmt, die Nutzerin mit der Ausgabe des Strings nach einem Datum fragt und dann das Datum mit eurem erstellten Struct zurück gibt.
- 3. Fragt mit dieser Funktion die Benutzerin nach ihrem Geburtsdatum. Überprüft, ob

ihr am gleichen Tag Geburtstag habt. Außerdem solltet ihr überprüfen, ob ihr im gleichen Jahr geboren seid.

#### Praxis: (Quadratsfunktion)

- 1. Schreibt einen Struct Point2D, der zweidimensionale Punkte repräsentieren soll.  $(a=(x,y)\in\mathbb{R}^2)$
- 2. In einem früheren Kapitel habt ihr gelernt, wie man Arrays von Datentypen anlegen kann. Erstellt ein Array aus 100 Point2Ds, bei dem die x-Werte von 0 bis 99 gehen.
- 3. Berechnet dann für jeden x-Wert das entsprechende y, indem ihr  $y = x^2$  berechnet.

#### Spiel:

1. ??

<span id="page-68-0"></span>Eine komplexere Art von Datentypen als Enums sind die sogenannten Klassen. Diese lassen sich als eine Art Gegenstand vorstellen, der verschiedene Eigenschaften hat.

Wenn zum Beispiel eine Videothek ihre DVD-Sammlung verwalten möchte, wäre es eine Möglichkeit jede DVD durch eine Klasse darzustellen. Dabei ist die Klasse dann ein Bauplan für die späteren Datentypen, die erstellt werden. Diese DVD-Klasse könnte dann Attribute für den Titel, ob sie zurzeit ausgeliehen ist, eine Möglichkeit zu speichern, wann sie zurück gegeben werden muss, und einen Zähler, um zu speichern, wie oft die DVD schon ausgeliehen wird, enthalten.

Nun wird es irgendwann passieren, dass jemand eine DVD ausleihen möchte. Dafür sollte es also eine leichte Möglichkeit geben, um den Ausleihstatus zu ändern und automatisch das Rückgabedatum auf einen sinnvollen Wert zu setzen. Eine erfahrerne Benutzerin wird jetzt natürlich an Funktionen denken. Für die Übersichtlichkeit des Programmes ist es sehr vorteilhaft, die Funktionen einer Klasse zu bündeln. Dafür werden diese in der Klasse definiert und gehören so als Memberfunktion zur Klasse.

Eine Klasse kann Information haben, die für alle zugänglich sein sollten, und Informationen, die nicht oder nur eingeschränkt zugreifbar sein sollten. Zum Beispiel ist es sinnvoll, dass jede Benutzerin die Möglichkeit hat DVDs auszuleihen, deshalb wird die Methode ausleihen als public definiert. Da es aber auch klasseninterne Variablen und Funktionen gibt, wie hier zum Beispiel die DVD-Sammlung selbst, ergibt es auch Sinn Teile der Klasse als private zu deklarieren. Wir modellieren also durch die Einteilung in public & private also Eigenschaften, die wir bisher nicht abbilden konnten. Per Default ist alles in einer Klasse private.

Jetzt gibt es auch noch weitere Attribute wie den Name der Sammlung, der nicht so ganz in beide Kategorien passt. Da Benutzerinnen den Titel zwar auslesen müssen, aber den Titel nicht einfach verändern sollen. Dafür ist die übliche Vorgehensweise, *getter*- bzw setter -Methoden zu definieren. Eine getter-Methode sollte das entsprechende Attribut (zum Beispiel den Titel) zurückgeben. Wohingegen eine setter-Methode einen Parameter des Types des entsprechenden Attributes entgegen nimmt und dann den Wert intern ändert.

 $\_$  class.cpp  $\_$ 

```
1 #include <iostream>
2 #include <vector>
3
4 struct DVD {
5 int id;
6 std::string titel;
7 bool ausgeliehen;
\{8\} | };
\alpha10 class DVDSammlung {
11 private:
12 std::vector<DVD> _dvds;
13 std::string _name;
```
Lektion 3: Klassen Seite 70

```
14
15 public:
16 DVDSammlung(std::string name): _name(name) {}
17
18 int hinzufuegen(const std::string& name){
_{19} | int last_id = _dvds.size() + 1;
20 dvds.push_back(DVD{last_id, name, false});
21 return _dvds.size();
22 }
23
24 void sammlungUmbenennen(std::string name) {
25 1 25 1 25 2726 }
27
28 void print(){
29 std::cout << "Die Sammlung '" << _name
30 << "' enthält folgende Filme:" << std::endl;
31 if(_dvds.size() == 1)
32 \quad std::cout << _dvds[0].titel;
33 else {
34 for(int i = 0; i < _dvds.size(); i++) {
35 \text{if} \left( i \lt \text{d} \text{vds.size}() - 1 \right)36 std::cout << _dvds[i].titel << ", ";
37 else
38 std::cout << _dvds[i].titel;
39 }
40 }
41 std::cout << std::endl;
42 }
_{43} | };
44
_{45} | int main() {
46 DVDSammlung filme("Actionfilme");
47 filme.hinzufuegen("Rocky");
48 filme.hinzufuegen("Rocky2");
49 filme.print();
50 filme.sammlungUmbenennen("Superfilme");
51 filme.print();
52 return 0;
\begin{array}{c|c} 53 & \end{array}
```